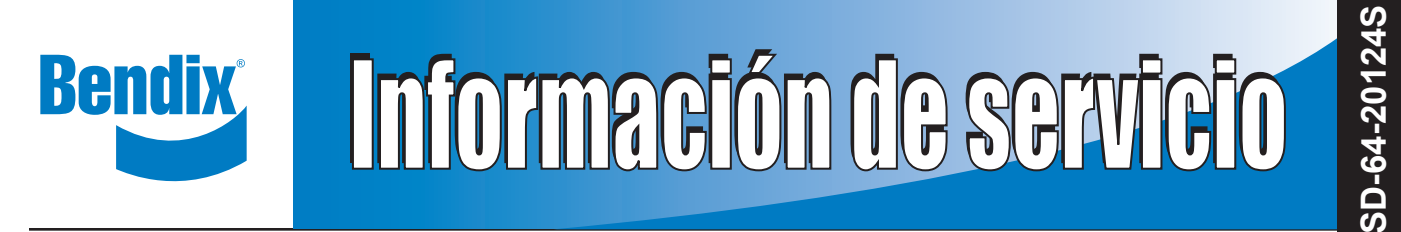

# **Cámara AutoVue® FLC-20™ de Bendix™**

*(Consulte SD-61-4963 del sistema de seguridad activa Wingman® Fusion™ de Bendix®)*

#### **1.0 DESCRIPCIÓN**

La cámara AutoVue® FLC-20™ de Bendix™ es un componente utilizado en muchos sistemas de seguridad Bendix, incluidos:

- el sistema de advertencia de salida de carril (Lane Departure Warning, LDW) AutoVue® de Bendix CVS; y
- el sistema de seguridad activa Wingman® Fusion™ de Bendix®.

Para obtener más información sobre el sistema Wingman Fusion de Bendix, consulte la *hoja de datos de servicio, SD‑61‑4963.* Para descargas gratuitas de hojas de datos de servicio, visite el sitio web de Bendix en bendix.com.

Este documento cubre la instalación, solución de problemas y reemplazo de esta cámara.

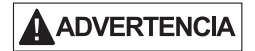

Las tecnologías de seguridad de Bendix complementan las prácticas de conducción segura. Ninguna tecnología de seguridad para vehículos comerciales reemplaza a un conductor calificado y alerta que practica técnicas de conducción segura y recibe una capacitación integral y proactiva en conducción. La responsabilidad del manejo seguro de un vehículo siempre está en las manos del conductor.

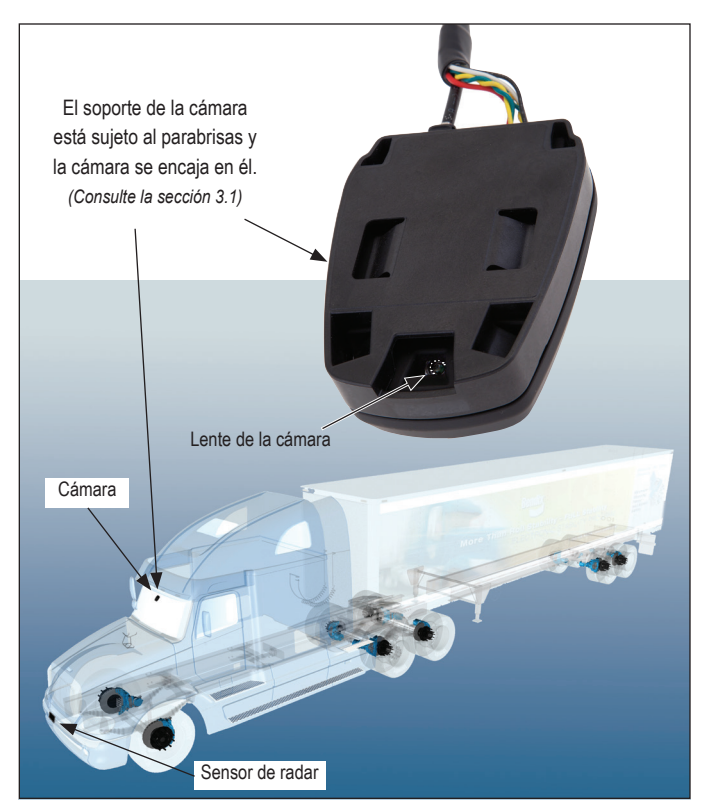

*Imagen 1: cámara AutoVue® FLC-20™ de Bendix™*

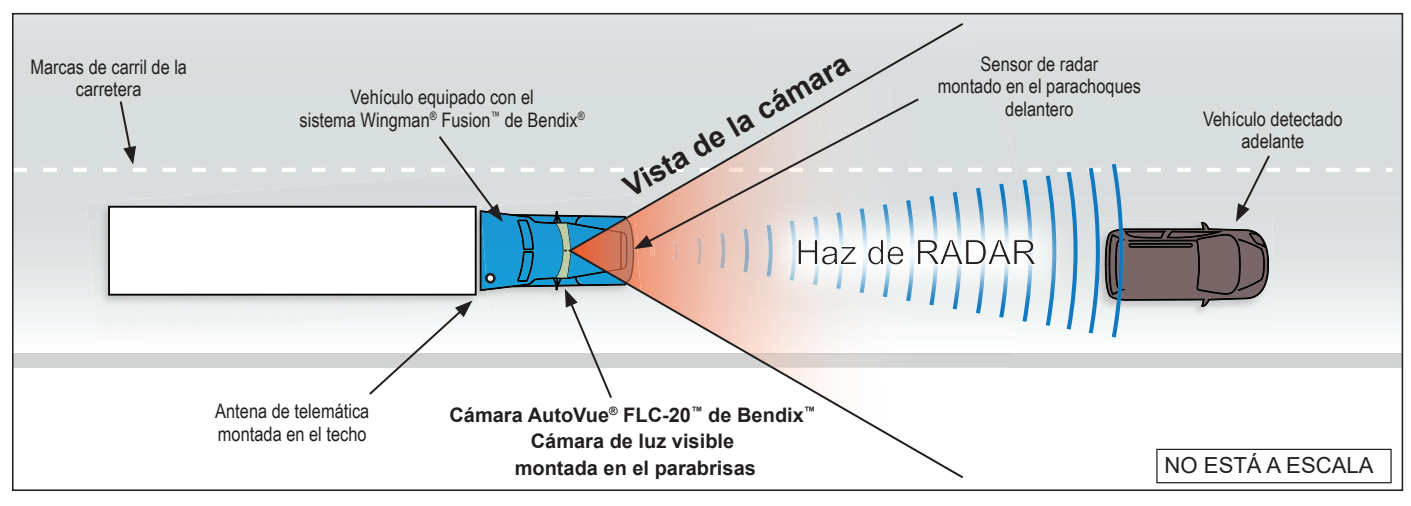

*Imagen 2: vistas operacionales*

**SD-64-20124S**

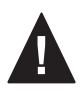

## **1.1 Normas generales de seguridad PARA EVITAR LESIONES PERSONALES O LA MUERTE: NORMAS GENERALES DE SEGURIDAD ¡ADVERTENCIA! LEA Y SIGA ESTAS INSTRUCCIONES**

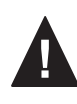

**Al trabajar en un vehículo o en sus alrededores, se deberán observar las siguientes normas generales EN TODO MOMENTO:**

- ▲ **Estacione el vehículo sobre una superficie nivelada. aplique el freno de estacionamiento y siempre bloquee las ruedas. Siempre use equipo de protección personal.**
- **▲ Detenga el motor y retire la llave de encendido cuando trabaje debajo o alrededor del vehículo. Al trabajar en el compartimiento del motor, este se deberá apagar y la llave de encendido se deberá retirar. Cuando las circunstancias exijan que el motor esté funcionando, se deberá ejercer EXTREMO CUIDADO para evitar lesiones personales que podrían resultar del contacto con componentes en movimiento, giratorios, que presentan fugas, calientes o cargados eléctricamente.**
- **▲ No intente instalar, retirar, armar o desarmar un componente hasta que haya leído y entendido completamente los procedimientos recomendados. Use solamente las herramientas adecuadas y observe todas las precauciones pertinentes al uso de dichas herramientas.**
- **▲ Si el trabajo se está realizando en el sistema de frenos de aire del vehículo o en cualquier sistema de aire auxiliar que esté presurizado, asegúrese de drenar la presión de aire de todos los depósitos antes de empezar CUALQUIER trabajo en el vehículo. Si el vehículo está equipado con un sistema secador de aire AD-IS® de Bendix®, con un módulo de depósito de secador DRM™ de Bendix®, con un secador de aire AD-9si®, AD-HF®, o AD-HFi™ de Bendix®, asegúrese de drenar el depósito de purga.**
- **▲ Desactive el sistema eléctrico siguiendo los procedimientos recomendados por el fabricante del vehículo, de tal manera que se elimine con seguridad toda la energía eléctrica del vehículo.**
- **▲ Nunca exceda las presiones recomendadas por el fabricante.**
- **▲ Nunca conecte ni desconecte una manguera o línea que tenga presión; puede saltar con un movimiento de**  latigazo y/o hacer que floten partículas peligrosas de **polvo o suciedad. Use protección para los ojos. Abra**  lentamente las conexiones con cuidado y verifique **que no haya presión. Nunca retire un componente o un tapón, a menos que esté seguro de que se ha descargado toda la presión del sistema.**
- **▲ Use solamente piezas de repuesto, componentes y juegos marca Bendix® originales. Los herrajes, tubos, mangueras, acoples, cableado etc. de repuesto deberán ser de tamaño, tipo y resistencia equivalentes a los del equipo original y deberán estar diseñados específi camente para tales aplicaciones y sistemas.**
- **▲ Los componentes con roscas desgastadas o con piezas dañadas se deberán reemplazar en lugar de repararlos. No intente hacer reparaciones que requieran maquinado o soldadura, a menos que**  esté específicamente establecido y aprobado por el **fabricante del componente y del vehículo.**
- **▲ Antes de regresar el vehículo a servicio, asegúrese de que todos los componentes y sistemas hayan sido restaurados a su condición de funcionamiento correcta.**
- **▲ Para los vehículos que tienen control automático de tracción (ATC, por su sigla en inglés), la función ATC se deberá deshabilitar (las luces indicadoras del ATC deberán estar encendidas) antes de realizar cualquier mantenimiento del vehículo donde una o más ruedas de un eje propulsor se levantan del suelo y se mueven.**
- **▲ Se DEBERÁ desconectar temporalmente la energía del sensor de radar cuando se realice cualquier prueba con un DINAMÓMETRO en el vehículo equipado con un sistema Bendix® Wingman®.**
- **▲ Deberá revisar los manuales de uso y servicio del fabricante de su vehículo y cualquier otro manual correspondiente, junto con las normas anteriores.**

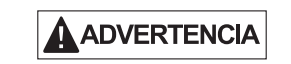

**El uso incorrecto del sistema de seguridad activa Wingman® Fusion™ de Bendix® puede producir colisiones y causar daños a la propiedad, lesiones graves o muerte. Lea, entienda y siga cuidadosamente las instrucciones del manual del usuario, BW2681.**

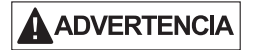

**A causa de las limitaciones inherentes de la tecnología de reconocimiento de imágenes, la tecnología de seguridad basada en cámaras, en raras ocasiones, puede no detectar o malinterpretar las marcas de carril. Cuando esto pase, es posible que no se produzcan alertas o que se produzcan alertas erróneas.**

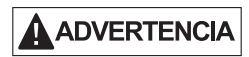

**Las tecnologías de seguridad de Bendix complementan las prácticas de conducción segura. Ninguna tecnología de seguridad para vehículos comerciales reemplaza a un conductor calificado y alerta que practica técnicas de conducción segura y recibe una capacitación integral y proactiva en conducción. La responsabilidad del manejo seguro de un vehículo siempre está en las manos del conductor.**

**IMPORTANTE:** Es responsabilidad del conductor permanecer atento y cambiar de prácticas de conducción según las condiciones del tráfico y del camino.

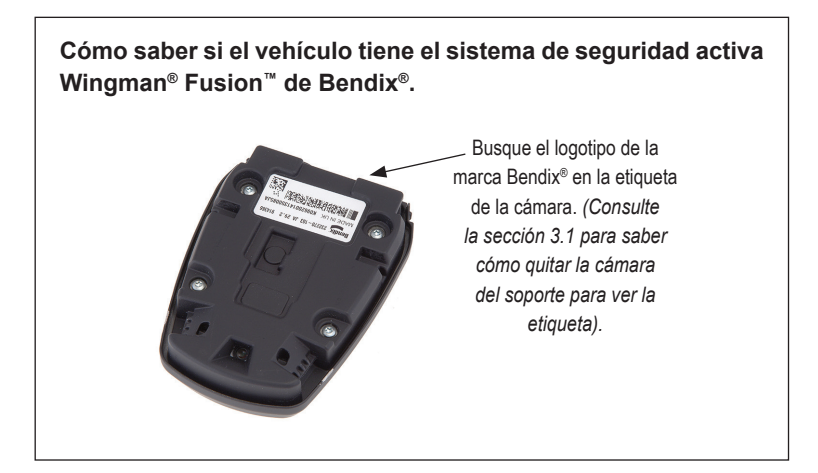

## **ÍNDICE DE HOJAS SD**

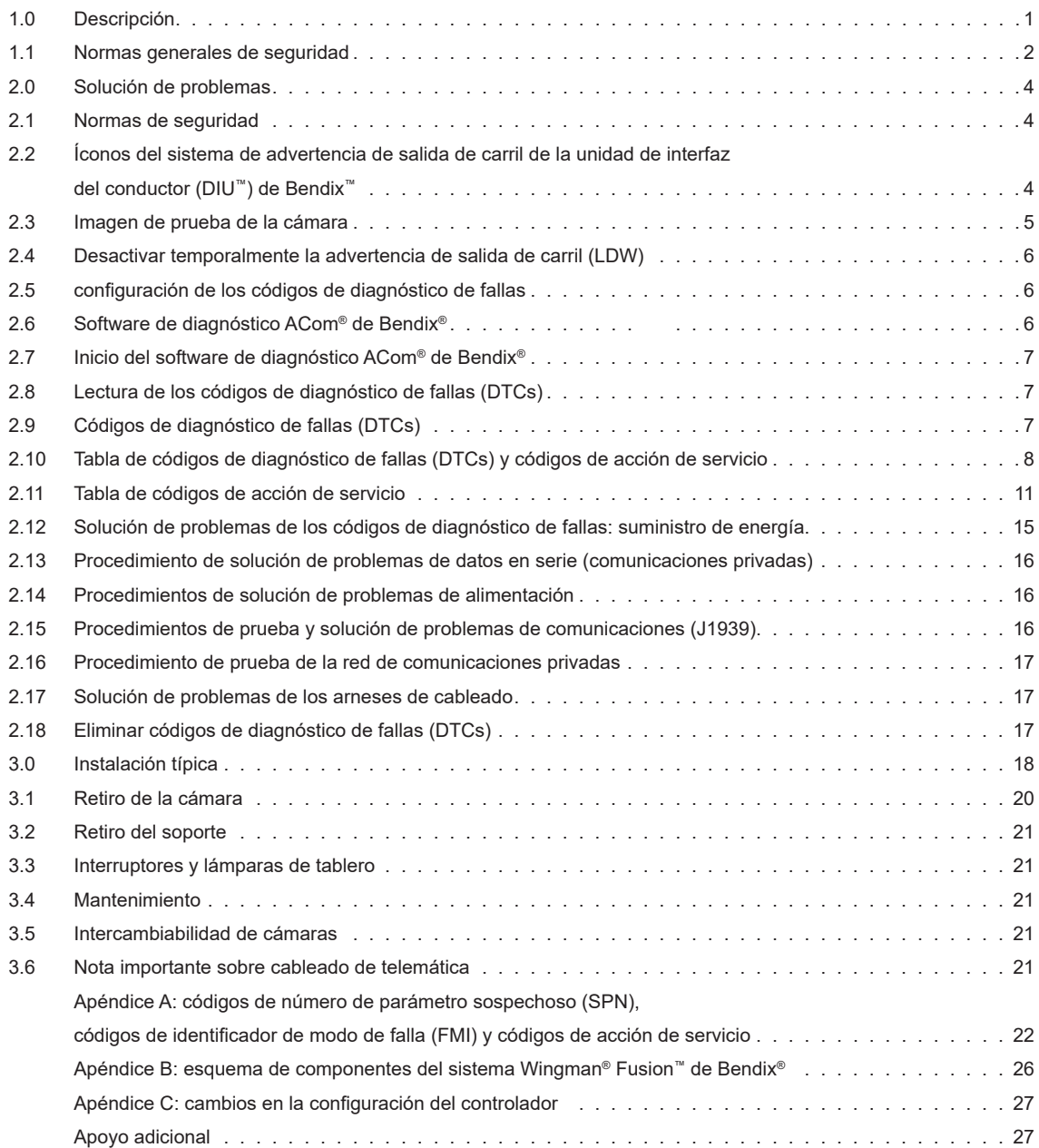

#### **2.0 SOLUCIÓN DE PROBLEMAS**

## **2.1 NORMAS DE SEGURIDAD**

Lea y cumpla las normas generales de seguridad de la página dos de este documento.

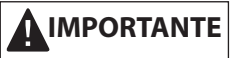

*Todos los códigos de diagnóstico de fallas (Diagnostic Trouble Codes, DTCs) del vehículo relacionados con el motor, la transmisión, el tablero de instrumentos, el control de crucero del motor y los sistemas ABS, ATC o ESP® de Bendix® deben resolverse primero, sin DTCs presentes durante el funcionamiento del vehículo en control de crucero, antes de tratar de resolver los DTCs de la cámara.*

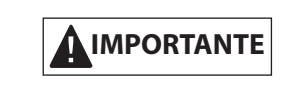

**Problemas del sistema.** Si se detecta un problema con la cámara AutoVue® FLC-20™ de Bendix™, se debe reparar lo antes posible para restaurar la funcionalidad completa.

## **2.2 ÍCONOS DEL SISTEMA DE ADVERTENCIA DE SALIDA DE CARRIL DE LA UNIDAD DE INTERFAZ DEL CONDUCTOR (DIU™) DE BENDIX™**

*Consulte las imágenes 3 y 4.* En el caso de vehículos que usan una unidad de interfaz del conductor (DIU™) de Bendix™, la esquina superior derecha de la pantalla se usa para mostrar un ícono. Para otras pantallas de OEM, consulte el manual del vehículo para encontrar el método utilizado para mostrar el estado del sistema.

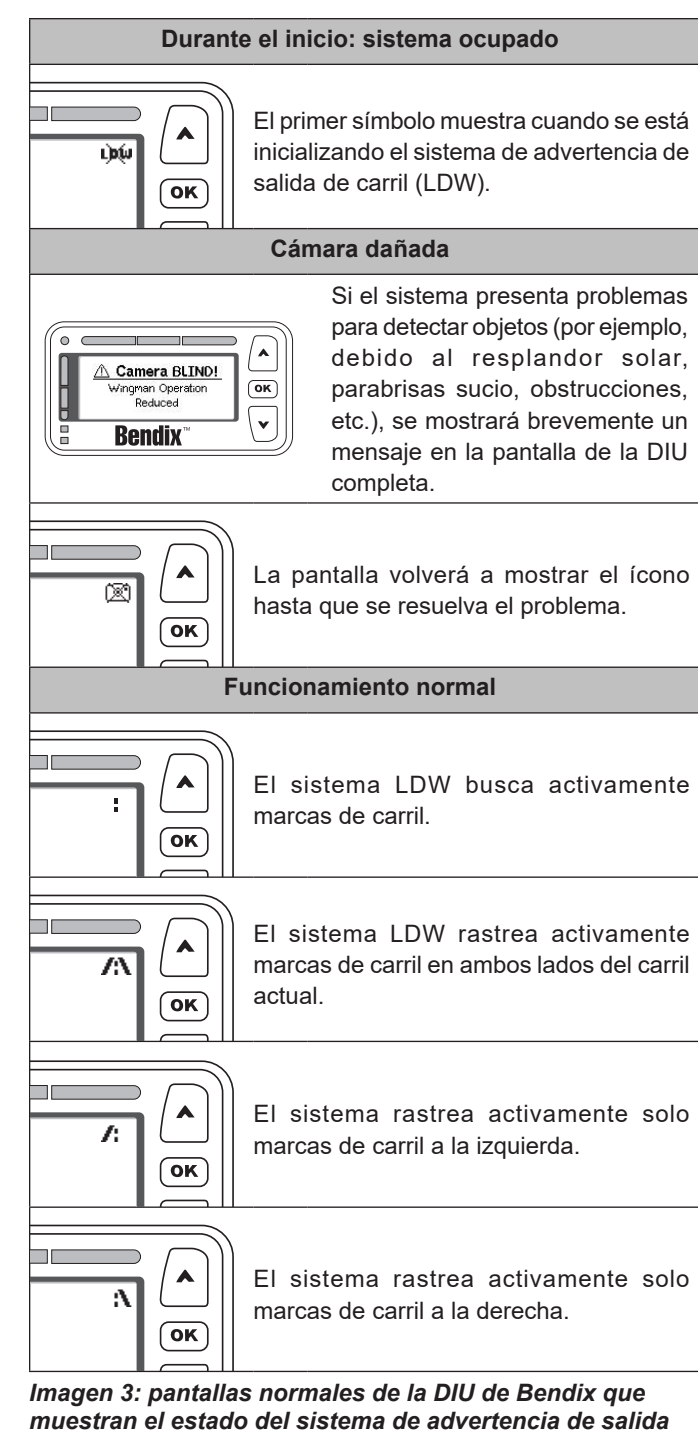

*de carril (LDW)*

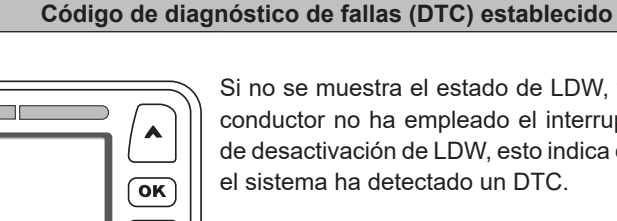

Si no se muestra el estado de LDW, y el conductor no ha empleado el interruptor de desactivación de LDW, esto indica que el sistema ha detectado un DTC.

#### *Imagen 4: pantalla de la DIU de Bendix que muestra el estado del sistema de LDW*

En estos casos, la pantalla del tablero del vehículo de OE también alertará al conductor acerca de la existencia de un DTC.

### **2.3 IMAGEN DE PRUEBA DE LA CÁMARA**

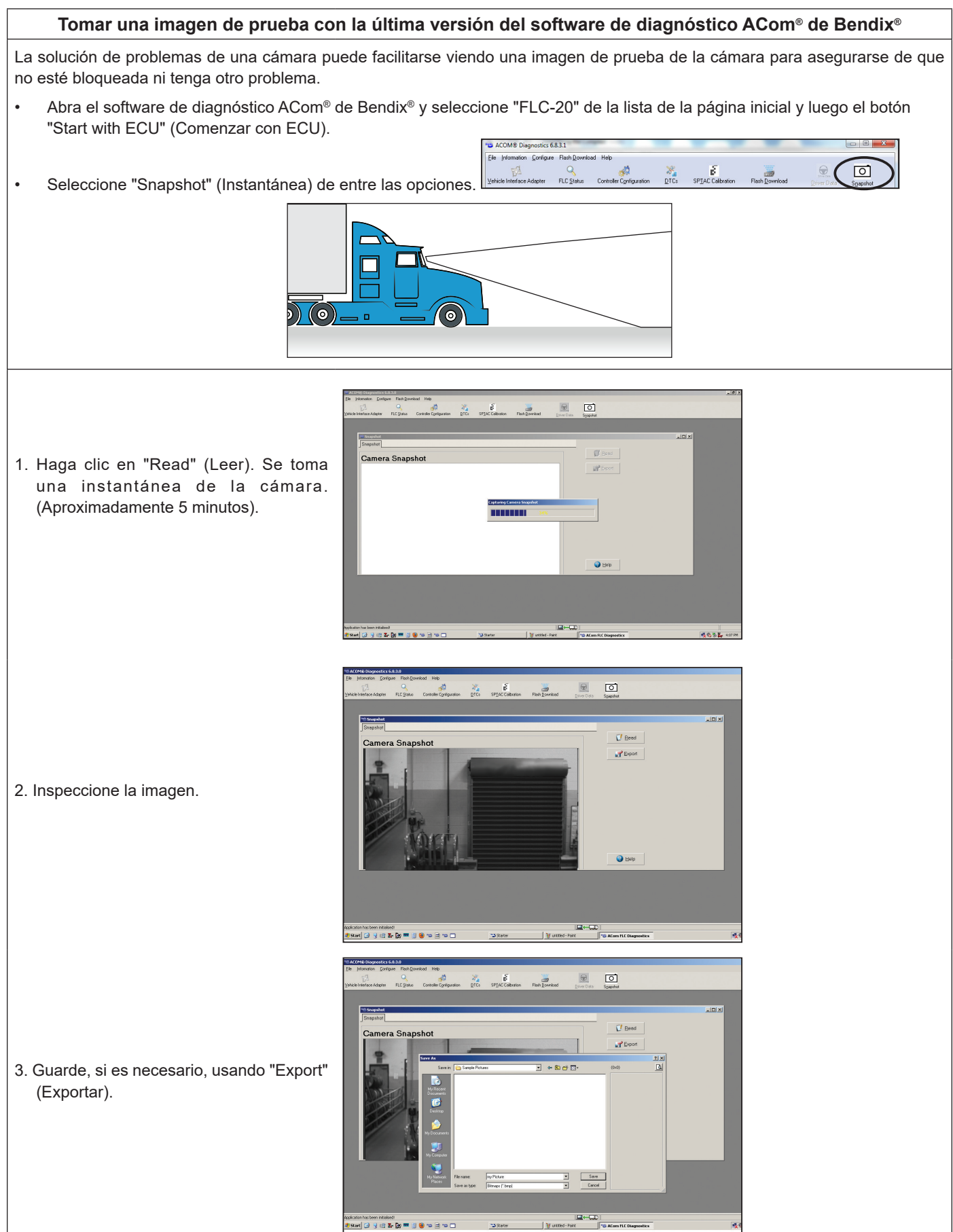

### **2.4 DESACTIVAR TEMPORALMENTE LA ADVERTENCIA DE SALIDA DE CARRIL (LDW)**

Para evitar advertencias LDW erróneas en áreas como zonas de construcción, en las que las señales viales inusuales o sobrepuestas presentes pueden causar alertas falsas, el sistema de seguridad activa (Fusion) Wingman® Fusion™ de Bendix® tiene un interruptor de activación/desactivación. Se puede utilizar el diseño del interruptor Bendix o un interruptor de OEM similar. *Consulte la imagen 5*.

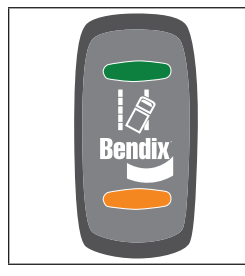

*Imagen 5: ejemplo de un interruptor de activación/ desactivación de LDW*

*Para vehículos que tienen el interruptor de LDW integrado al procesador de portal web SafetyDirect® de Bendix CVS y un sistema de computadora de a bordo (On-Board Computer, OBC)/telemático en funcionamiento:* El interruptor de activación/ desactivación utilizado por el sistema de advertencia de salida de carril (LDW) también funciona, cuando se presiona durante seis (6) segundos, para activar una solicitud manual para transmitir los últimos cinco segundos y los siguientes cinco segundos de datos de video almacenados en búfer.

### **2.5 CONFIGURACIÓN DE LOS CÓDIGOS DE DIAGNÓSTICO DE FALLAS**

Si el sistema Wingman Fusion de Bendix detecta un problema con la cámara AutoVue® FLC-20™ de Bendix™ durante el funcionamiento, se establecerá un DTC y, según el OEM, el conductor recibirá una alerta en la pantalla del tablero con un ícono o un método similar. En estos casos, algunas funciones del sistema Fusion no estarán disponibles.

Si el sistema detecta que la cámara está bloqueada por suciedad, nieve, hielo, etc. durante un período prolongado, normalmente se establecerá un código de diagnóstico de fallas (DTC).

### **2.6 SOFTWARE DE DIAGNÓSTICO ACOM® DE BENDIX®**

El software de diagnóstico ACom® de Bendix® es un programa para PC disponible como descarga desde el sitio web de Bendix (bendix.com). Este software proporciona al técnico acceso a toda la información de diagnóstico y capacidad de configuración de la unidad de control electrónico (Electronic Control Unit, ECU) disponibles. Para los diagnósticos del sistema Fusion, use la versión actual del software de diagnóstico ACom de Bendix. *Consulte la imagen 6.*

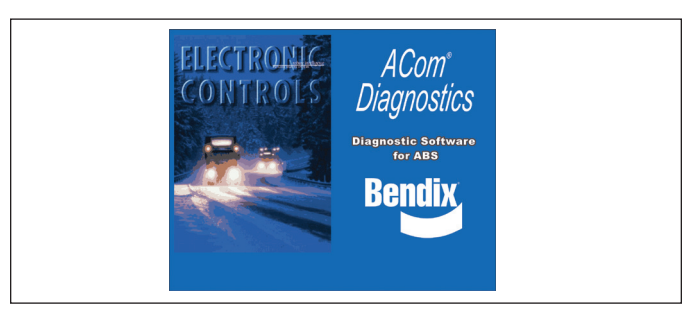

*Imagen 6: software de diagnóstico ACom® de Bendix***®**

### **2.7 INICIO DEL SOFTWARE DE DIAGNÓSTICO ACOM® DE BENDIX®**

Se puede iniciar el software de diagnóstico ACom® de Bendix® desde un atajo del escritorio o desde la pantalla principal de Windows® seleccionando "Inicio>Programas>Bendix>ACom Diagnostic Software". *Consulte la imagen 7.* Para comenzar, el técnico selecciona "FLC-20" en la pantalla inicial, luego "Start with ECU" (Iniciar con ECU) en el panel "Diagnostic Control" (Control de diagnóstico).

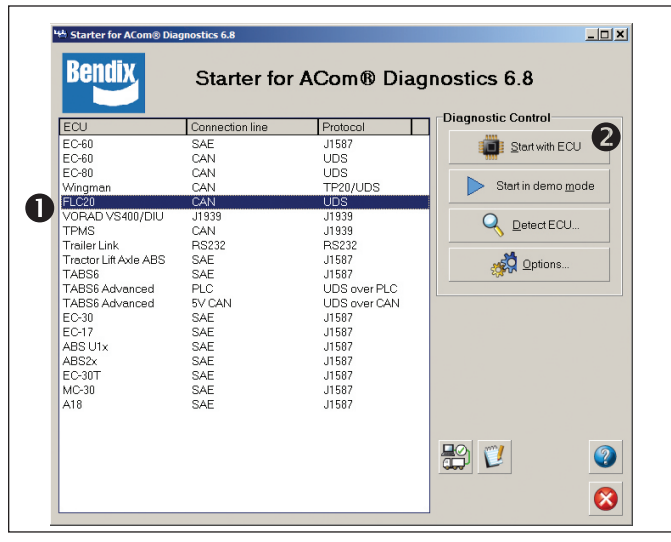

#### *Imagen 7: inicio del software de diagnóstico ACom® de Bendix***®**

*NOTA: Al utilizar el software de diagnóstico ACom por primera vez, el técnico de servicio deberá seleccionar el adaptador de comunicación tanto para la cámara AutoVue® FLC-20™ de Bendix™ como para el ABS de Bendix® y los controladores de estabilidad. Aunque ambos controladores usarán el mismo adaptador físico, el técnico deberá indicar el protocolo de comunicación que se debe utilizar para cada uno. Cuando se haya logrado establecer la conexión con éxito, estos pasos ya no serán necesarios.*

La guía del usuario del *software de diagnóstico ACom de Bendix para ABS* puede descargarse gratuitamente en bendix.com y debe ser utilizada como referencia para todas las funciones de la herramienta de servicio ACom. *Consulte la Imagen 8.*

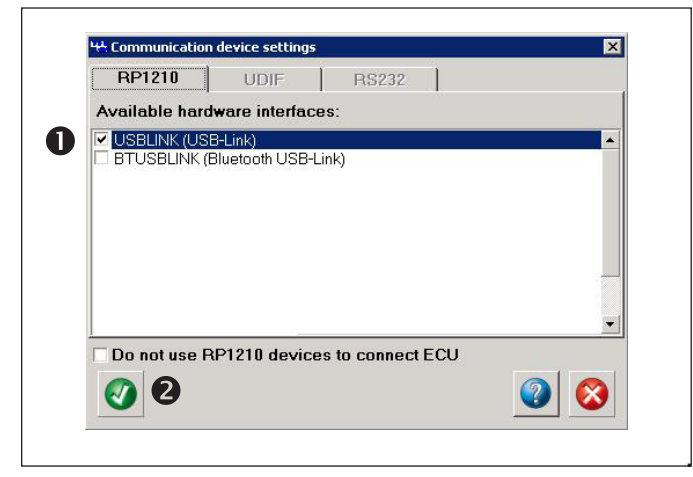

*Imagen 8: software de diagnóstico ACom de Bendix; pantalla de interfaz del hardware*

## **2.8 LECTURA DE LOS CÓDIGOS DE DIAGNÓSTICO DE FALLAS (DTCs)**

Si el sistema genera un código de diagnóstico de falla (DTC) en el que se ilumina un indicador o ícono en el panel de instrumentos, use una versión actualizada del software de diagnóstico ACom para solucionar el problema. Seleccione "FLC-20" en la pantalla inicial, luego "Start with ECU" (Iniciar con ECU). Haga clic en "DTC" para ver los DTCs. *Consulte la sección 2.10 para ver una tabla completa que muestra los DTCs y la información de solución de problemas.*

## **2.9 CÓDIGOS DE DIAGNÓSTICO DE FALLAS (DTCs)**

Use un software de detección J1939 para encontrar los códigos DTC y use la tabla de la sección 2.10 para encontrar el código de acción de servicio a utilizar. Las acciones de servicio a tomar se pueden encontrar en la tabla que se muestra en la sección 2.11.

Si los dispositivos de solución de problemas disponibles para el técnico proporcionan combinaciones de códigos de número de parámetro sospechoso (Suspect Parameter Number, SPN) y de identificador de modo de falla (Failure Mode Identifier, FMI), *consulte el apéndice A.*

## **2.10 TABLA DE CÓDIGOS DE DIAGNÓSTICO DE FALLAS (DTCs) Y CÓDIGOS DE ACCIÓN DE SERVICIO**

Busque en la columna izquierda a continuación el DTC y el código de acción de servicio a seguir en la tabla 2 (sección 2.11).

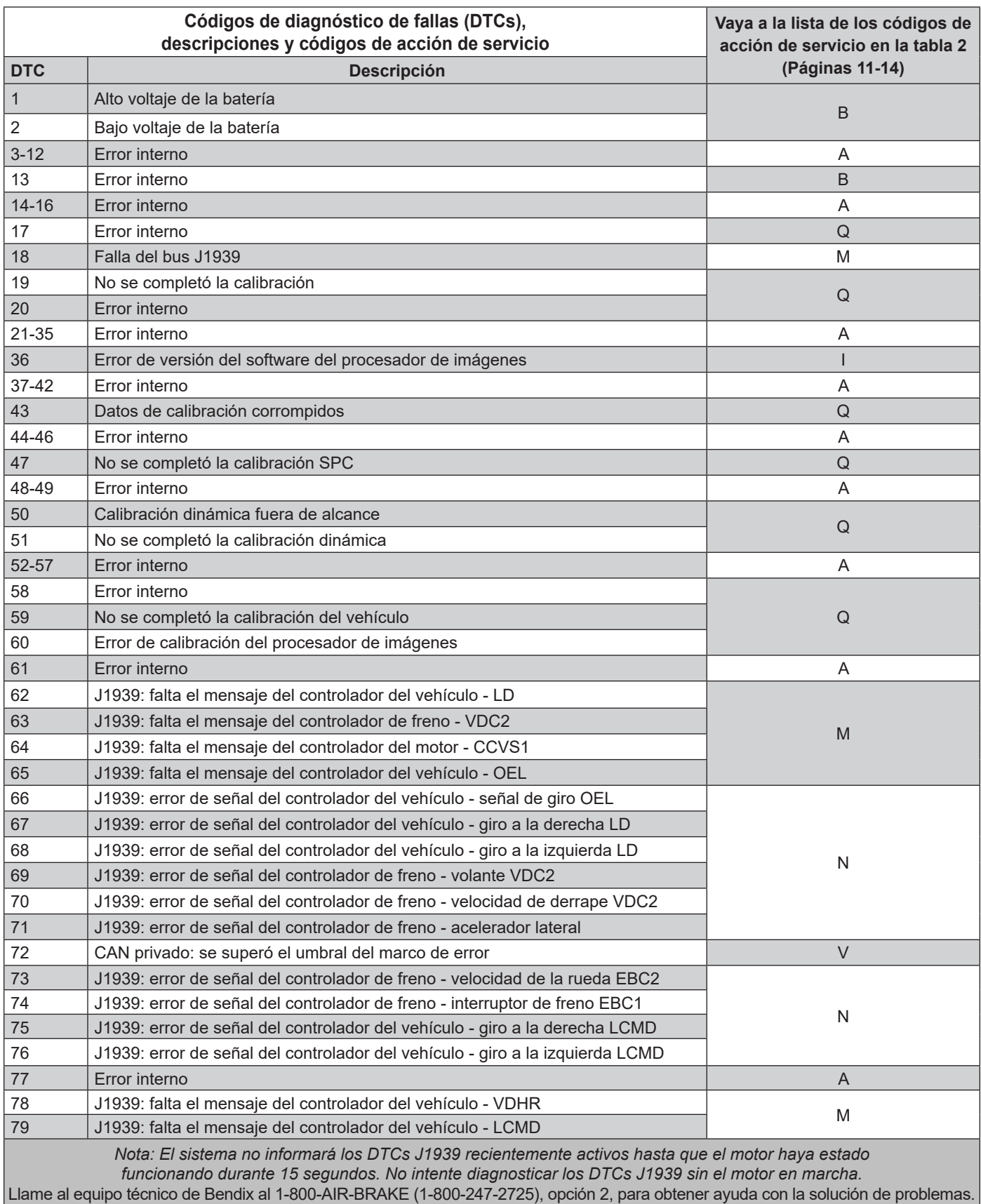

|                                                                                                    | Códigos de diagnóstico de fallas (DTCs),<br>descripciones y códigos de acción de servicio        | Vaya a la lista de los códigos de<br>acción de servicio en la tabla 2 |  |
|----------------------------------------------------------------------------------------------------|--------------------------------------------------------------------------------------------------|-----------------------------------------------------------------------|--|
| <b>DTC</b>                                                                                                    | <b>Descripción</b>                                                                               | (Páginas 11-14)                                                       |  |
| 80                                                                                                    | J1939: error de señal del controlador del vehículo - interruptor de emergencia<br>OEL            | ${\sf N}$                                                             |  |
| 81-86,<br>128-129                                                                                                    | Error interno                                                                                    | Α                                                                     |  |
| 130                                                                                                    | J1939: falta el mensaje del controlador del vehículo - TCO1                                      |                                                                       |  |
| 131                                                                                                    | J1939: falta el mensaje del controlador de freno - EBC2                                          | M                                                                     |  |
| 132                                                                                                    | J1939: falta el mensaje del controlador de freno - EBC1                                          |                                                                       |  |
| 133                                                                                                    | Falta de concordancia del controlador de freno - ángulo incorrecto del lente de la<br>cámara     | Q                                                                     |  |
| 134                                                                                                    | J1939: falta el mensaje del controlador del vehículo - FLIC                                      | M                                                                     |  |
| 139                                                                                                    | J1939: falta el mensaje del controlador de freno - estado de las propiedades FLC                 | M                                                                     |  |
| 140                                                                                                    | Versión del software incompatible - procesador de imágenes                                       | T                                                                     |  |
| 141-145                                                                                                    | Error interno                                                                                    | Α                                                                     |  |
| 146                                                                                                    | Lente de la cámara bloqueado                                                                     | $\mathsf{C}$                                                          |  |
| 147                                                                                                    | Temperatura de la cámara demasiado alta                                                          | A                                                                     |  |
| 148                                                                                                    | J1939: error de señal del controlador del vehículo - interruptor de activación de<br><b>LDW</b>  |                                                                       |  |
| 149                                                                                                    | J1939: error de señal del controlador del motor - freno de mano CCVS1                            |                                                                       |  |
| 150                                                                                                    | J1939: error de señal del controlador de freno - interruptor de freno EBC1                       |                                                                       |  |
| 151                                                                                                    | J1939: error de señal del controlador del vehículo - velocidad del vehículo EBC2                 |                                                                       |  |
| 152                                                                                                    | J1939: error de señal del controlador del motor - velocidad del motor EEC1                       |                                                                       |  |
| 153                                                                                                    | J1939: error de señal del controlador del vehículo - mando de activación FLIC<br>LDW             |                                                                       |  |
| 154                                                                                                    | J1939: error de señal del controlador de altavoz LDW - altavoz de propiedad<br>exclusiva FLIC    |                                                                       |  |
| 155                                                                                                    | J1939: error de señal del controlador del vehículo - faro de luz baja LCMD                       |                                                                       |  |
| 156                                                                                                    | J1939: error de señal del controlador del vehículo - faro de luz alta LCMD                       |                                                                       |  |
| 157                                                                                                    | J1939: error de señal del controlador del vehículo - faro de luz baja LD                         |                                                                       |  |
| 158                                                                                                    | J1939: error de señal del controlador del vehículo - faro de luz alta LD                         |                                                                       |  |
| 159                                                                                                    | J1939: error de señal del controlador del vehículo - interruptor de señal de giro<br>OEL         | ${\sf N}$                                                             |  |
| 160                                                                                                    | J1939: error de señal del controlador del vehículo - interruptor de luz baja y alta<br>OEI       |                                                                       |  |
| 161                                                                                                    | J1939: error de señal del controlador del vehículo - estado de luz alta OEL                      |                                                                       |  |
| 162                                                                                                    | J1939: error de señal del controlador del vehículo - limpiaparabrisas OEL                        |                                                                       |  |
| 163                                                                                                    | J1939: error de señal del controlador del vehículo - velocidad del vehículo TCO1                 |                                                                       |  |
| 164                                                                                                    | J1939: error de señal del controlador del vehículo - señal de giro a la izquierda<br><b>VP37</b> |                                                                       |  |
| 165                                                                                                    | J1939: error de señal del controlador del vehículo - señal de giro a la derecha<br><b>VP37</b>   |                                                                       |  |
| 166                                                                                                    | J1939: error de señal del controlador del vehículo - faro alto VP37                              |                                                                       |  |
| 167                                                                                                    | J1939: error de señal del controlador del vehículo - lámpara de emergencia<br><b>VP37</b>        |                                                                       |  |
| 168                                                                                                    | J1939: error de señal del controlador del vehículo - estado del limpiaparabrisas<br><b>VP37</b>  |                                                                       |  |
| Nota: El sistema no informará los DTCs J1939 recientemente activos hasta que el motor haya estado<br>funcionando durante 15 segundos. No intente diagnosticar los DTCs J1939 sin el motor en marcha.<br>Llame al equipo técnico de Bendix al 1-800-AIR-BRAKE (1-800-247-2725), opción 2, para obtener ayuda con la solución de problemas. |                                                                                                  |                                                                       |  |

*Tabla 1: Código DTC y Código DE Acción de Servicio (páginas 8-10)*

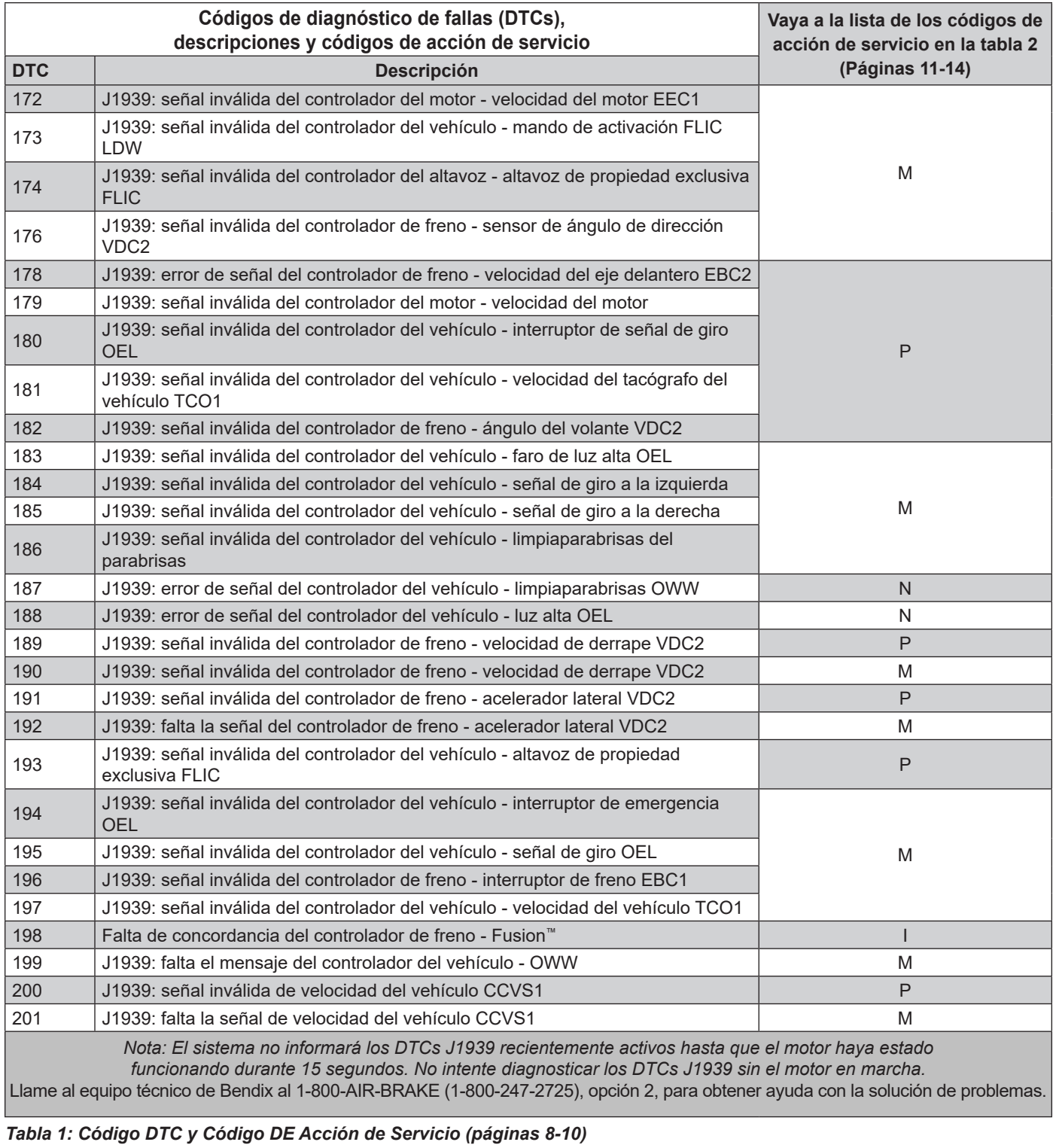

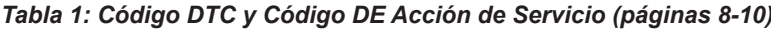

## **2.11 TABLA DE CÓDIGOS DE ACCIÓN DE SERVICIO**

Se encontraron acciones de servicio recomendadas para los códigos de diagnóstico de fallas (DTCs). *Para obtener información de las combinaciones de códigos de número de parámetro sospechoso (SPN) e identificador de modo de falla (FMI), consulte el apéndice B*.

| Código de<br>acción de<br>servicio | Servicio recomendado                                                                                                    |  |
|------------------------------------|----------------------------------------------------------------------------------------------------|--|
|                                    | Este DTC no es un indicador de mal funcionamiento de la cámara. No reemplace la cámara.                                                                                                    |  |
|                                    | <b>Causas posibles:</b>                                                                                                    |  |
|                                    | Algunas condiciones de error pueden producirse a temperaturas extremadamente altas o bajas. Estos DTCs<br>$\bullet$<br>deben diagnosticarse con una temperatura ambiente superior a 32 °F (0 °C) e inferior a 100 °F (38 °C).                                                                                                    |  |
| A                                  | Haga lo siguiente:                                                                                                    |  |
|                                    | Borre los DTCs de la cámara mediante el procedimiento de la sección 2.18 Eliminar códigos de diagnóstico<br>$\bullet$<br>de fallas.                                                                                                    |  |
|                                    | Si el error se vuelve a presentar, llame al equipo técnico de Bendix al 1-800-AIR-BRAKE (1-800-247-2725),<br>opción 2. Los representantes están disponibles para brindarle atención de 8:00 a. m. a 6:00 p. m., hora del este,<br>de lunes a jueves, y de 8:00 a.m. a 5:00 p.m. los viernes.                                              |  |
|                                    | Este DTC no es un indicador de mal funcionamiento de la cámara. No reemplace la cámara.                                                                                                    |  |
|                                    | <b>Causas posibles:</b>                                                                                                    |  |
|                                    | Estos DTCs se deben a un encendido incorrecto, a un voltaje de suministro de batería incorrecto o a problemas<br>con el arnés de cableado medidos en la cámara.                                                                                                    |  |
|                                    | Consulte las siguientes secciones:                                                                                                    |  |
|                                    | 2.12 Solución de problemas de los códigos de diagnóstico de fallas: suministro de energía; voltaje de<br>$\bullet$<br>encendido demasiado bajo; voltaje de encendido demasiado alto; pruebas de suministro de energía.                                                                                                    |  |
|                                    | 2.17 Solución de problemas de los arneses de cableado.<br>$\bullet$                                                                                                    |  |
| B                                  | Haga lo siguiente:                                                                                                    |  |
|                                    | Verifique que el voltaje de suministro de encendido a la cámara esté entre 9 y 32 voltios de corriente continua<br>$\bullet$<br>$(VDC)$ .                                                                                                    |  |
|                                    | Verifique visualmente si hay conectores dañados o mal engarzados.<br>$\bullet$                                                                                                    |  |
|                                    | Verifique visualmente si el cableado está dañado.<br>$\bullet$                                                                                                    |  |
|                                    | Borre los DTCs de la cámara mediante el procedimiento de la sección 2.18 Eliminar códigos de diagnóstico<br>$\bullet$<br>de fallas.                                                                                                    |  |
|                                    | Si el error se vuelve a presentar, llame al equipo técnico de Bendix al 1-800-AIR-BRAKE (1-800-247-2725),<br>opción 2. Los representantes están disponibles para brindarle atención de 8:00 a. m. a 6:00 p. m., hora del este,<br>de lunes a jueves, y de 8:00 a.m. a 5:00 p.m. los viernes.                                              |  |
|                                    | Este DTC no es un indicador de mal funcionamiento de la cámara. No reemplace la cámara.                                                                                                    |  |
|                                    | <b>Causas posibles:</b>                                                                                                    |  |
|                                    | Estos DTCs pueden ocurrir debido a condiciones poco frecuentes que pueden producirse normalmente.<br>$\bullet$                                                                                                    |  |
|                                    | Haga lo siguiente:                                                                                                    |  |
| C                                  | Verifique si hay algo que obstruya el lente. Quite la tierra, nieve o hielo compactados del lente, si están<br>presentes. Consulte el apéndice A para tomar una imagen de prueba con la cámara para ayudar a verificar<br>que la vista sea clara.                                                                                         |  |
|                                    | Borre los DTCs de la cámara mediante el procedimiento de la sección 2.18 Eliminar códigos de diagnóstico<br>$\bullet$<br>de fallas (DTCs).                                                                                                    |  |
|                                    | Si el error se vuelve a presentar, llame al equipo técnico de Bendix al 1-800-AIR-BRAKE (1-800-247-2725),<br>opción 2. Los representantes están disponibles para brindarle atención de 8:00 a. m. a 6:00 p. m., hora del este,<br>de lunes a jueves, y de 8:00 a.m. a 5:00 p.m. los viernes.                                              |  |
|                                    | Nota: El sistema no informará los DTCs J1939 recientemente activos hasta que el motor haya estado funcionando durante 15 segundos.<br>No intente diagnosticar los DTCs J1939 sin el motor en marcha.<br>Llame al equipo técnico de Bendix al 1-800-AIR-BRAKE (1-800-247-2725), opción 2, para obtener ayuda con la solución de problemas. |  |

*Tabla 2: códigos de acción de servicio y servicio recomendado (páginas 11-14)*

| Código de                                                                                                    |                                                                                                    |  |  |
|----------------------------------------------------------------------------------------------------|----------------------------------------------------------------------------------------------------|--|--|
| acción de<br>servicio                                                                                                    | Servicio recomendado                                                                                                    |  |  |
|                                                                                                    | Este código de diagnóstico de falla (DTC) no es un indicador de mal funcionamiento de la cámara. No                                                                                                    |  |  |
|                                                                                                    | reemplace la cámara.                                                                                                    |  |  |
|                                                                                                    | <b>Causas posibles:</b>                                                                                                    |  |  |
|                                                                                                    | El montaje de la cámara es incorrecto.<br>$\bullet$                                                                                                    |  |  |
| Ε                                                                                                    | Haga lo siguiente:                                                                                                    |  |  |
|                                                                                                    | Vaya a la sección 3.0, mida y vea si la cámara se montó correctamente en el parabrisas. Si se descubre una<br>$\bullet$<br>disposición de montaje incorrecta, siga las instrucciones incluidas en este documento para quitar la cámara.<br>El adhesivo no se puede volver a usar, pero solicite el soporte aprobado con adhesivo (número de pieza<br>Bendix <sup>®</sup> K109285) para instalar y volver a montar la cámara en el parabrisas. |  |  |
|                                                                                                    | Borre los DTCs de la cámara mediante el procedimiento de la sección 2.18 Eliminar códigos de diagnóstico<br>$\bullet$<br>de fallas.                                                                                                    |  |  |
|                                                                                                    | Si el error se vuelve a presentar, llame al equipo técnico de Bendix al 1-800-AIR-BRAKE (1-800-247-2725),<br>opción 2. Los representantes están disponibles para brindarle atención de 8:00 a. m. a 6:00 p. m., hora del este,<br>de lunes a jueves, y de 8:00 a. m. a 5:00 p. m. los viernes.                                                                                                    |  |  |
|                                                                                                    | Este DTC no es un indicador de mal funcionamiento de la cámara. No reemplace la cámara.                                                                                                    |  |  |
|                                                                                                    | <b>Causas posibles:</b>                                                                                                    |  |  |
|                                                                                                    | El sistema que usa la cámara tiene una versión de software incorrecta o desactualizada, o no se actualizó<br>$\bullet$<br>correctamente durante una actualización de firmware.                                                                                                    |  |  |
|                                                                                                    | Haga lo siguiente:                                                                                                    |  |  |
| I                                                                                                    | Intente actualizar el software utilizando una PC con el software de diagnóstico ACom® de Bendix® instalado<br>$\bullet$<br>para facilitar la actualización. Asegúrese de que el programa actualizado informe una descarga exitosa.                                                                                                    |  |  |
|                                                                                                    | Borre los DTCs de la cámara mediante el procedimiento de la sección 2.18 Eliminar códigos de diagnóstico<br>$\bullet$<br>de fallas.                                                                                                    |  |  |
|                                                                                                    | Si el error se vuelve a presentar, llame al equipo técnico de Bendix al 1-800-AIR-BRAKE (1-800-247-2725),<br>opción 2. Los representantes están disponibles para brindarle atención de 8:00 a. m. a 6:00 p. m., hora del este,<br>de lunes a jueves, y de 8:00 a. m. a 5:00 p. m. los viernes.                                                                                                    |  |  |
|                                                                                                    | Este código de diagnóstico de falla (DTC) no es un indicador de mal funcionamiento de la cámara. No<br>reemplace la cámara.                                                                                                    |  |  |
|                                                                                                    | <b>Causas posibles:</b>                                                                                                    |  |  |
|                                                                                                    | El sistema que utiliza la cámara no ha encontrado la(s) señal(es) J1939 que espera de una o más fuentes.<br>$\bullet$<br>Esto podría ir acompañado de otros DTCs activos de la misma fuente.                                                                                                    |  |  |
|                                                                                                    | Consulte la siguiente sección:                                                                                                    |  |  |
|                                                                                                    | 2.13 Procedimiento de solución de problemas de datos en serie (J1939).<br>$\bullet$                                                                                                    |  |  |
| M                                                                                                    | Haga lo siguiente:                                                                                                    |  |  |
|                                                                                                    | Verifique la(s) fuente(s) esperadas de la señal para identificar por qué las señales tienen datos inválidos. Un<br>$\bullet$<br>enlace de comunicación puede estar desconectado, el fusible de alimentación puede estar desconectado o<br>fundido o se realizó un cambio incorrecto en el controlador.                                                                                                    |  |  |
|                                                                                                    | Borre los DTCs de la cámara mediante el procedimiento de la sección 2.18 Eliminar códigos de diagnóstico<br>$\bullet$<br>de fallas.                                                                                                    |  |  |
|                                                                                                    | Si el error se vuelve a presentar, llame al equipo técnico de Bendix al 1-800-AIR-BRAKE (1-800-247-2725),<br>opción 2. Los representantes están disponibles para brindarle atención de 8:00 a. m. a 6:00 p. m., hora del este,<br>de lunes a jueves, y de 8:00 a. m. a 5:00 p. m. los viernes.                                                                                                    |  |  |
| Nota: El sistema no informará los DTCs J1939 recientemente activos hasta que el motor haya estado funcionando durante 15 segundos. |                                                                                                    |  |  |
|                                                                                                    | No intente diagnosticar los DTCs J1939 sin el motor en marcha.                                                                                                    |  |  |
|                                                                                                    | Llame al equipo técnico de Bendix al 1-800-AIR-BRAKE (1-800-247-2725), opción 2, para obtener ayuda con la solución de problemas.                                                                                                    |  |  |

*Tabla 2: códigos de acción de servicio y servicio recomendado (páginas 11-14)*

| Código de<br>acción de<br>servicio                                                                                                 | Servicio recomendado                                                                                                    |  |
|----------------------------------------------------------------------------------------------------|----------------------------------------------------------------------------------------------------|--|
|                                                                                                    | Este código de diagnóstico de falla (DTC) no es un indicador de mal funcionamiento de la cámara. No<br>reemplace la cámara.                                                                                                    |  |
|                                                                                                    | <b>Causas posibles:</b>                                                                                                    |  |
|                                                                                                    | El sistema que utiliza la cámara encontró la(s) señal(es) J1939 que espera de una o más fuentes; sin<br>$\bullet$<br>embargo, los valores indican que hay un componente que funciona mal o hay un error de cableado.                                                                                                    |  |
|                                                                                                    | Algunos ejemplos de componentes, cámaras o interruptores que producen señales J1939 son: interruptores<br>$\bullet$<br>de presión de freno; sensores de ángulo de dirección; indicadores de iluminación (luces altas o bajas,<br>señales de giro); estado del limpiaparabrisas; varias señales de torsión de motor; componentes del sistema<br>de seguridad activa Wingman® Fusion™ de Bendix® y sensores de velocidad de las ruedas.                   |  |
|                                                                                                    | Haga lo siguiente:                                                                                                    |  |
| N                                                                                                    | $\bullet$<br>Verifique el motor, el controlador de la cabina o carrocería, los componentes de Wingman Fusion de Bendix<br>o el ABS en busca de DTCs utilizando los procedimientos de diagnóstico del fabricante. Primero se debe<br>investigar el controlador que transmite la señal de error; sin embargo, el origen de la señal podría ser<br>potencialmente otra fuente.                                                                             |  |
|                                                                                                    | Después de abordar las posibles causas, realice lo siguiente:                                                                                                    |  |
|                                                                                                    | Borre los DTCs de la cámara mediante el procedimiento de la sección 2.18 Eliminar códigos de diagnóstico<br>$\bullet$<br>de fallas.                                                                                                    |  |
|                                                                                                    | Si el error se vuelve a presentar, consulte la hoja de datos de servicio del sistema Wingman Fusion de Bendix<br>(SD-61-4963) para obtener más información sobre la solución de problemas o llame al equipo técnico de Bendix<br>al 1-800-AIR-BRAKE (1-800-247-2725), opción 2. Los representantes están disponibles para brindarle atención<br>de 8:00 a. m. a 6:00 p. m., hora del este, de lunes a jueves, y de 8:00 a. m. a 5:00 p. m. los viernes. |  |
|                                                                                                    | Este código de diagnóstico de falla (DTC) no es un indicador de mal funcionamiento de la cámara. No<br>reemplace la cámara.                                                                                                    |  |
|                                                                                                    | <b>Causas posibles:</b>                                                                                                    |  |
|                                                                                                    | La cámara AutoVue® FLC-20™ de Bendix™ encuentra una fuente esperada J1939, pero el valor de la señal<br>$\bullet$<br>está fuera del rango de funcionamiento normal.                                                                                                    |  |
|                                                                                                    | Consulte las siguientes secciones:                                                                                                    |  |
|                                                                                                    | 3.6 Intercambiabilidad de cámaras.<br>$\bullet$                                                                                                    |  |
|                                                                                                    | 2.13 Procedimiento de solución de problemas de datos en serie (J1939).<br>$\bullet$                                                                                                    |  |
| $\mathsf{P}$                                                                                                    | Haga lo siguiente:                                                                                                    |  |
|                                                                                                    | Verifique el motor, el controlador de la cabina o carrocería, el ABS en busca de DTCs utilizando los<br>$\bullet$<br>procedimientos de diagnóstico del fabricante. El controlador que transmite la señal indica que una entrada de<br>cámara o interruptor está produciendo un valor que está fuera del rango de funcionamiento normal.                                                                                                    |  |
|                                                                                                    | Después de abordar las posibles causas, realice lo siguiente:<br>$\bullet$                                                                                                    |  |
|                                                                                                    | Borre los DTCs de la cámara mediante el procedimiento de la sección 2.18 Eliminar códigos de diagnóstico<br>$\bullet$<br>de fallas.                                                                                                    |  |
|                                                                                                    | Si el error se vuelve a presentar, llame al equipo técnico de Bendix al 1-800-AIR-BRAKE (1-800-247-2725),<br>opción 2. Los representantes están disponibles para brindarle atención de 8:00 a. m. a 6:00 p. m., hora del este,<br>de lunes a jueves, y de 8:00 a.m. a 5:00 p.m. los viernes.                                                                                                    |  |
| Nota: El sistema no informará los DTCs J1939 recientemente activos hasta que el motor haya estado funcionando durante 15 segundos. |                                                                                                    |  |
|                                                                                                    | No intente diagnosticar los DTCs J1939 sin el motor en marcha.<br>Llame al equipo técnico de Bendix al 1-800-AIR-BRAKE (1-800-247-2725), opción 2, para obtener ayuda con la solución de problemas.                                                                                                    |  |

*Tabla 2: códigos de acción de servicio y servicio recomendado (páginas 11-14)*

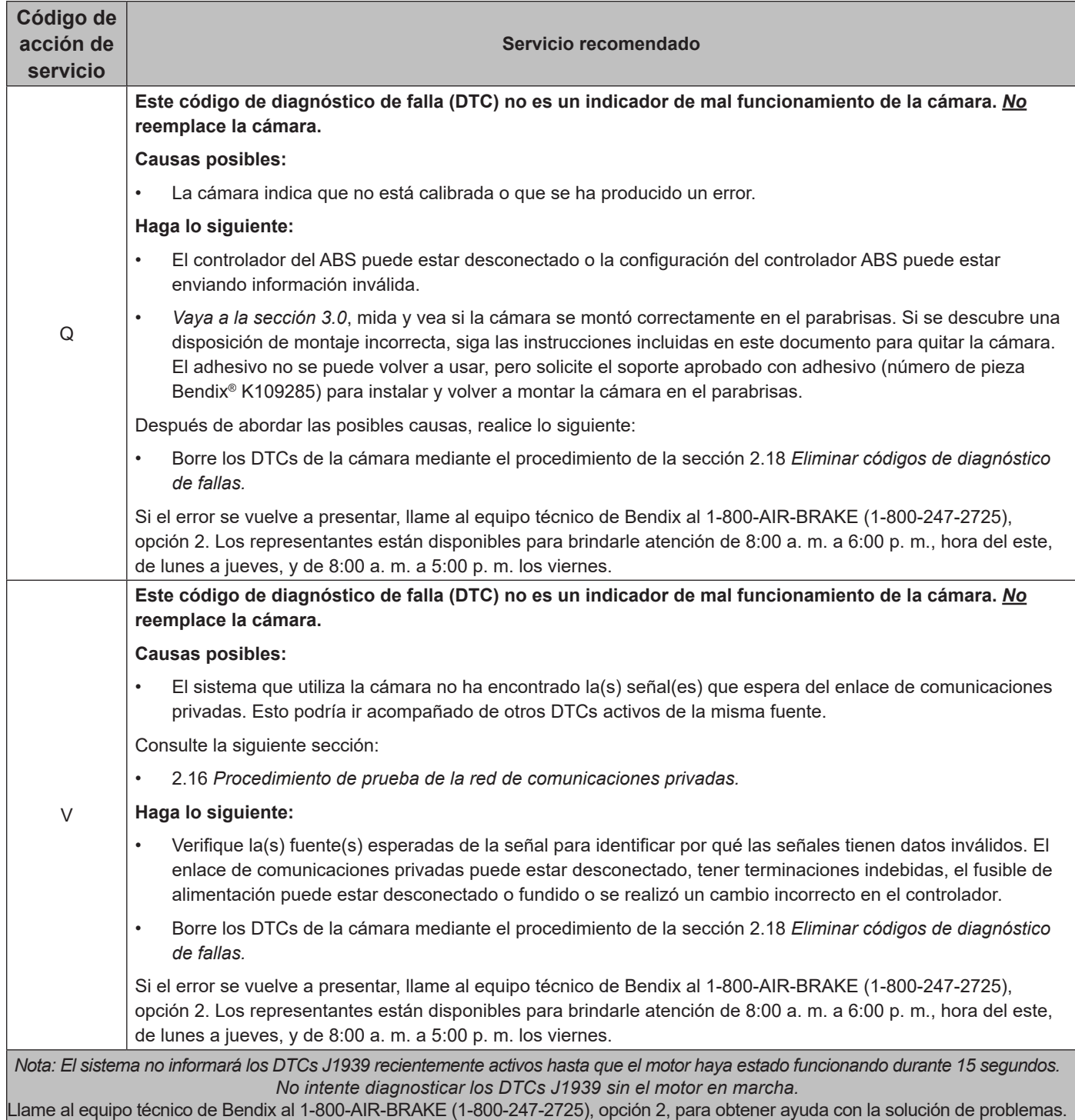

*Tabla 2: códigos de acción de servicio y servicio recomendado (páginas 11-14)*

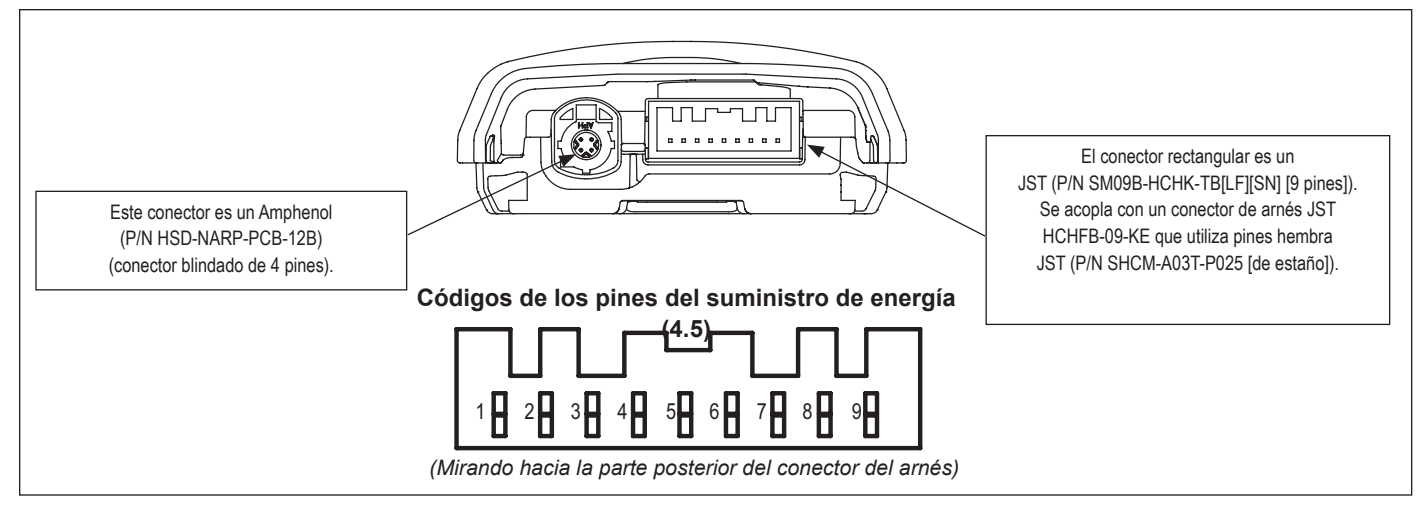

*Imagen 9: vistas de la cámara y del conector del arnés*

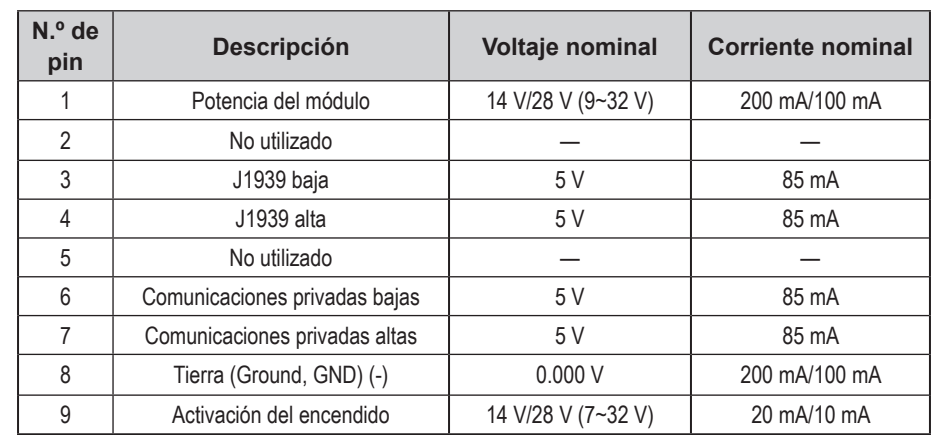

*Tabla 3: pines del conector del arnés*

#### **2.12 SOLUCIÓN DE PROBLEMAS DE LOS CÓDIGOS DE DIAGNÓSTICO DE FALLAS: SUMINISTRO DE ENERGÍA**

#### **VOLTAJE DE ENCENDIDO DEMASIADO BAJO**

Mida el voltaje de encendido bajo carga. Asegúrese de que el voltaje de encendido sea superior a 9 VDC (voltios de corriente continua). Verifique la batería del vehículo y los componentes asociados. Inspeccione el cableado para ver si está dañado, si hay conectores dañados o corroídos y conexiones sueltas. Verifique la condición del fusible.

#### **VOLTAJE DE ENCENDIDO DEMASIADO ALTO**

Mida el voltaje de encendido. Asegúrese de que el voltaje de encendido no sea superior a 16 VDC. Verifique la batería del vehículo y los componentes asociados. Inspeccione el cableado para ver si está dañado, si hay conectores dañados o corroídos y conexiones sueltas.

#### **REQUISITOS DE ALIMENTACIÓN Y DISPOSICIÓN DE PINES DEL CONECTOR**

La cámara tiene dos conectores. *Consulte la imagen 3*.

#### **PRUEBAS DE SUMINISTRO DE ENERGÍA**

- 1. Tome todas las medidas en el conector del arnés de la cámara.
- 2. Ponga una carga (p. ej., bombillas de la luz de freno 1157) entre el voltaje de suministro y la conexión a tierra. Mida el voltaje con la carga. El voltaje de suministro del pin 1 a tierra debe medir entre 10 y 16 VDC (voltios de corriente continua).
- 3. Revise el cableado para ver si está dañado, si hay conectores dañados o corroídos y conexiones sueltas.
- 4. Verifique la condición de la batería del vehículo y los componentes asociados. Asegúrese de que la conexión a tierra sea segura y firme.
- 5. Utilice los procedimientos descritos por el fabricante del vehículo para verificar la salida del alternador y así ver si hay ruido excesivo.

#### **2.13 PROCEDIMIENTO DE SOLUCIÓN DE PROBLEMAS DE DATOS EN SERIE (COMUNICACIONES PRIVADAS)**

1. Tome todas las medidas en el conector del arnés a menos que se indique lo contrario.

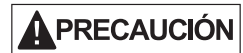

**No introduzca ninguna sonda en el pin del conector concordante del sensor que sea mayor al ancho de un terminal. Se debe reemplazar el arnés si el conector tiene pines dañados.**

2. Compruebe si hay cableado de comunicaciones privadas dañado o invertido.

Si los circuitos de cableado de las comunicaciones privadas ALTAS *o las* comunicaciones privadas BAJAS están dañados, como por un cortocircuito, se perderá todo el enlace de comunicaciones privadas. El problema puede ser intermitente y permitir que el enlace de comunicaciones privadas funcione normalmente algunas veces. En este caso, es posible que se registren varios códigos de diagnóstico de fallas en la cámara y el radar.

Si los circuitos de cableado de las comunicaciones privadas ALTAS *y* las comunicaciones privadas BAJAS están invertidos, se perderá la comunicación a través de todo el enlace de comunicaciones privadas. Los dispositivos que utilizan la red afectada no podrán transmitir ni recibir mensajes en esa red.

3. Verifique si hay problemas de conectores de cableado corroídos o dañados, como circuitos abiertos o cortocircuitos a voltaje o a tierra.

Si los terminales del conector están corroídos, puede ser una señal de que entró agua en el sistema de cableado y posiblemente en el sensor de la cámara. Se recomienda el reemplazo de todo el arnés. Si los terminales del sensor de la cámara están corroídos, se recomienda el reemplazo del sensor.

- 4. Verifique si hay otros dispositivos de comunicaciones privadas que impidan la comunicación. El técnico de servicio debe consultar los procedimientos para la solución de problemas de comunicaciones privadas. La energía del dispositivo debe desconectarse y se deben hacer mediciones en los pines de la Unidad de Control Electrónico (ECU) para ver si hay cortocircuitos a los pines de tierra y de energía y resistencia entre los circuitos de entrada de comunicaciones privadas ALTA o de comunicaciones privadas BAJA.
- 5. Desenchufe el arnés de la cámara. Con el interruptor de encendido en la posición de apagado, mida la resistencia (en ohmios) entre los pines 6 y 7 del arnés con un multímetro. La lectura debe ser de aproximadamente 120 ohmios. Si no lo es, se debe revisar el cableado del vehículo.

### **2.14 PROCEDIMIENTOS DE SOLUCIÓN DE PROBLEMAS DE ALIMENTACIÓN**

- 1. Desenchufe la cámara. Con el interruptor de encendido en la posición de encendido, mida el voltaje entre el pin 9 del arnés y la tierra con un multímetro. La medición debe indicar de 10 a 16 VDC (voltios de corriente continua). Si no es el caso, se debe revisar el cableado del vehículo utilizando los procedimientos descritos por el fabricante.
- 2. Desenchufe la cámara. Con el interruptor de encendido de la cámara en la posición de apagado, mida el voltaje entre el pin 9 del arnés y la tierra con un multímetro. La medición debe indicar cero VDC. Si no es el caso, se debe revisar el cableado del vehículo utilizando los procedimientos descritos por el fabricante.
- 3. Desenchufe la cámara. Con el interruptor de encendido en la posición de apagado, mida el voltaje entre el pin 1 del arnés y la tierra con un multímetro. La medición debe indicar de 10 a 16 VDC. Si no es el caso, se debe revisar el cableado del vehículo utilizando los procedimientos descritos por el fabricante.

### **2.15 PROCEDIMIENTOS DE PRUEBA Y SOLUCIÓN DE PROBLEMAS DE COMUNICACIONES (J1939)**

La cámara AutoVue® FLC-20™ de Bendix™ requiere varios mensajes J1939 de varias unidades de control electrónico (ECUs). La cámara fijará un código de diagnóstico de fallas (DTC) si uno de los mensajes de una de las ECUs esperadas no está presente. Vaya a la hoja de datos de servicio que se indica a continuación para la ECU en particular para obtener información completa sobre la solución de problemas.

#### **Documentos de referencia:**

- *• Sistema de seguridad activa Wingman® Fusion™ de Bendix® (SD‑61‑4963)*
- *• Controlador EC-80™ ESP® de Bendix® (SD‑13‑4986)*
- *• Procesador de portal web SafetyDirect® de Bendix CVS (SD-65-21025)*
- 1. Tome todas las medidas en el conector del arnés a menos que se indique lo contrario.

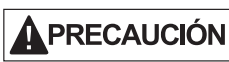

**No introduzca ninguna sonda en el pin del conector concordante del sensor que sea mayor a la dimensión de un conector concordante. Se debe reemplazar el arnés si el conector tiene pines dañados.**

2. Verifique si hay daños o si el cableado J1939 está invertido. Si los circuitos del cableado J1939 ALTA *o* J1939 BAJA están dañados, como por un cortocircuito, se perderá todo el enlace J1939. El problema puede ser intermitente y permitir que el enlace J1939 funcione normalmente algunas veces. Si esto ocurre, se registrarán múltiples códigos de diagnóstico de falla en varios controladores del motor y del vehículo.

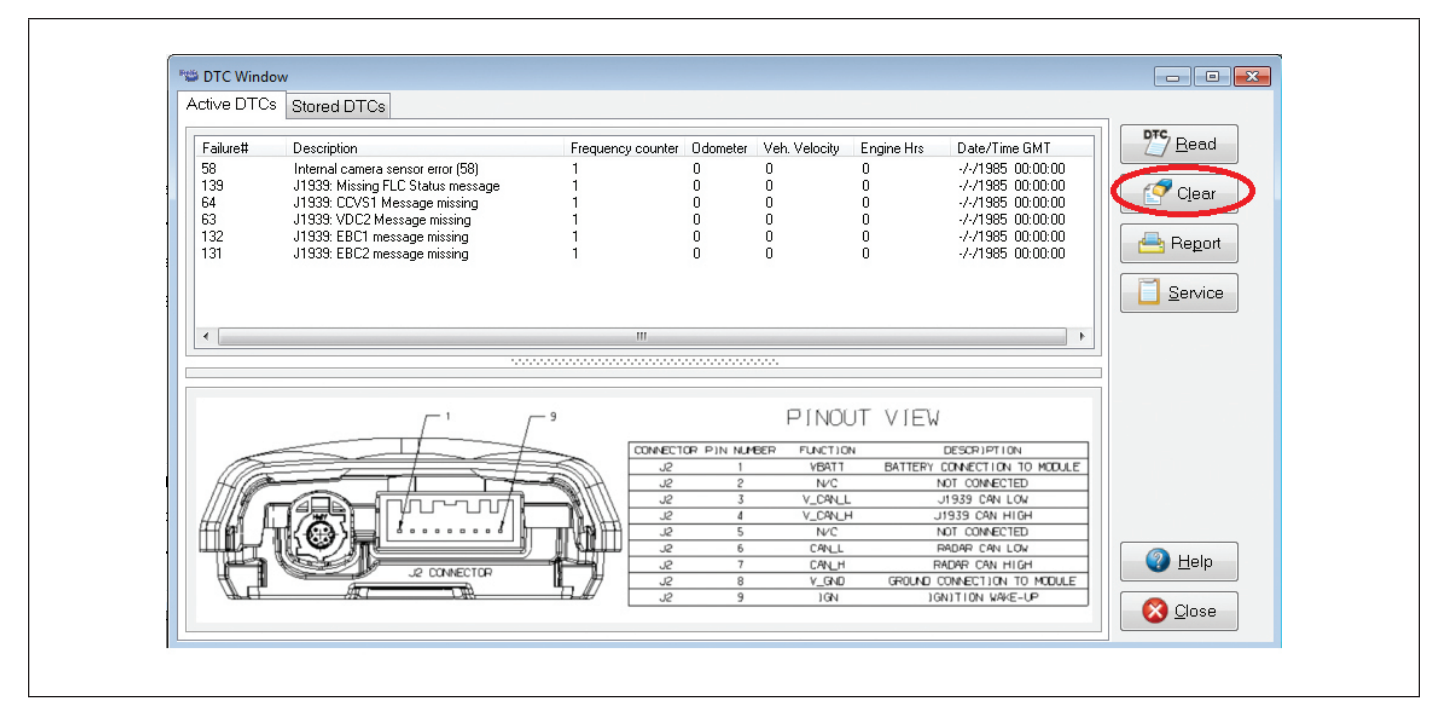

*Imagen 10: botón de eliminar códigos de diagnóstico de fallas (DTC[s])*

Si los circuitos del cableado J1939 ALTA *y* J1939 BAJA se invierten, se perderá la comunicación a lo largo de todo el enlace J1939. Los dispositivos que utilizan la red afectada no podrán transmitir ni recibir mensajes en esa red.

3. Verifique si hay problemas de conector de cableado mal engarzado, corroído, contaminado o dañado, como circuitos abiertos o cortocircuitos a voltaje o a tierra.

Si los terminales del conector están corroídos o dañados, puede ser una señal de que entró agua en el sistema de cableado y posiblemente en el sensor. Se recomienda el reemplazo de todo el arnés. Si los terminales del sensor están corroídos, se recomienda el reemplazo del sensor de la cámara.

- 4. Verifique si hay otros dispositivos J1939 que impidan las comunicaciones J1939. El técnico de servicio debe consultar los procedimientos del fabricante del vehículo para ver otros procedimientos de solución de problemas de J1939. La energía del dispositivo debe desconectarse y se deben hacer mediciones en los pines del ECU para ver si hay cortocircuitos a los pines de tierra y de energía y resistencia entre los circuitos de entrada J1939 ALTA o J1939 BAJA.
- 5. Desenchufe el arnés de la cámara. Con el encendido de la cámara en la posición de apagado, mida la resistencia (en ohmios) entre los pines 3 y 4 del arnés con un multímetro. La lectura debe ser de aproximadamente 60 ohmios. Si no es el caso, se debe revisar el cableado del vehículo.

#### **2.16 PROCEDIMIENTO DE PRUEBA DE LA RED DE COMUNICACIONES PRIVADAS**

La cámara AutoVue® FLC-20™ de Bendix™ necesita mensajes de red privados hacia y desde el sistema Wingman® Fusion™ de Bendix®. La cámara establecerá un código de diagnóstico de fallas (DTC) si estos mensajes no están presentes o si hay un problema con el sistema de comunicaciones privadas. Para obtener información completa sobre la solución de problemas, consulte la *hoja de datos de servicio del sistema Wingman Fusion (SD‑61‑4963) de Bendix.* 

#### **2.17 SOLUCIÓN DE PROBLEMAS DE LOS ARNESES DE CABLEADO**

Todos los conectores de arnés de cableado deberán estar debidamente conectados para mantener la conexión eléctrica. Empuje los conectores concordantes hasta que hagan clic. Cuando reemplace una cámara Bendix Fusion FLC-20, verifique que los conectores del arnés de cableado no presenten daños o corrosión antes de enchufar una cámara nueva. Verifique si hay problemas de conectores de cableado corroídos o dañados, como circuitos abiertos o cortocircuitos a voltaje o a tierra.

Si los terminales del conector están corroídos, puede ser una señal de que entró agua en el sistema de cableado y posiblemente en la cámara (presumiblemente de un parabrisas agrietado). Se recomienda el reemplazo de todo el arnés. Si los terminales de la cámara están corroídos, se recomienda el reemplazo de la cámara.

### **2.18 ELIMINAR CÓDIGOS DE DIAGNÓSTICO DE FALLAS (DTCs)**

Inicie la energía de encendido o use el software de diagnóstico ACom® de Bendix® (versión 6.8.3.2 o superior) para borrar los DTCs después de solucionar y corregir cualquier problema con el sistema. *Consulte la imagen 10.*

### **3.0 INSTALACIÓN TÍPICA**

La cámara AutoVue® FLC-20™ de Bendix™ se instala en el parabrisas en una posición determinada por la ingeniería de Bendix y el OEM. *Consulte la imagen 11***.** (Cuando reemplace un soporte de la cámara, marque temporalmente la ubicación de la parte superior del soporte original para ayudar a colocar el reemplazo).

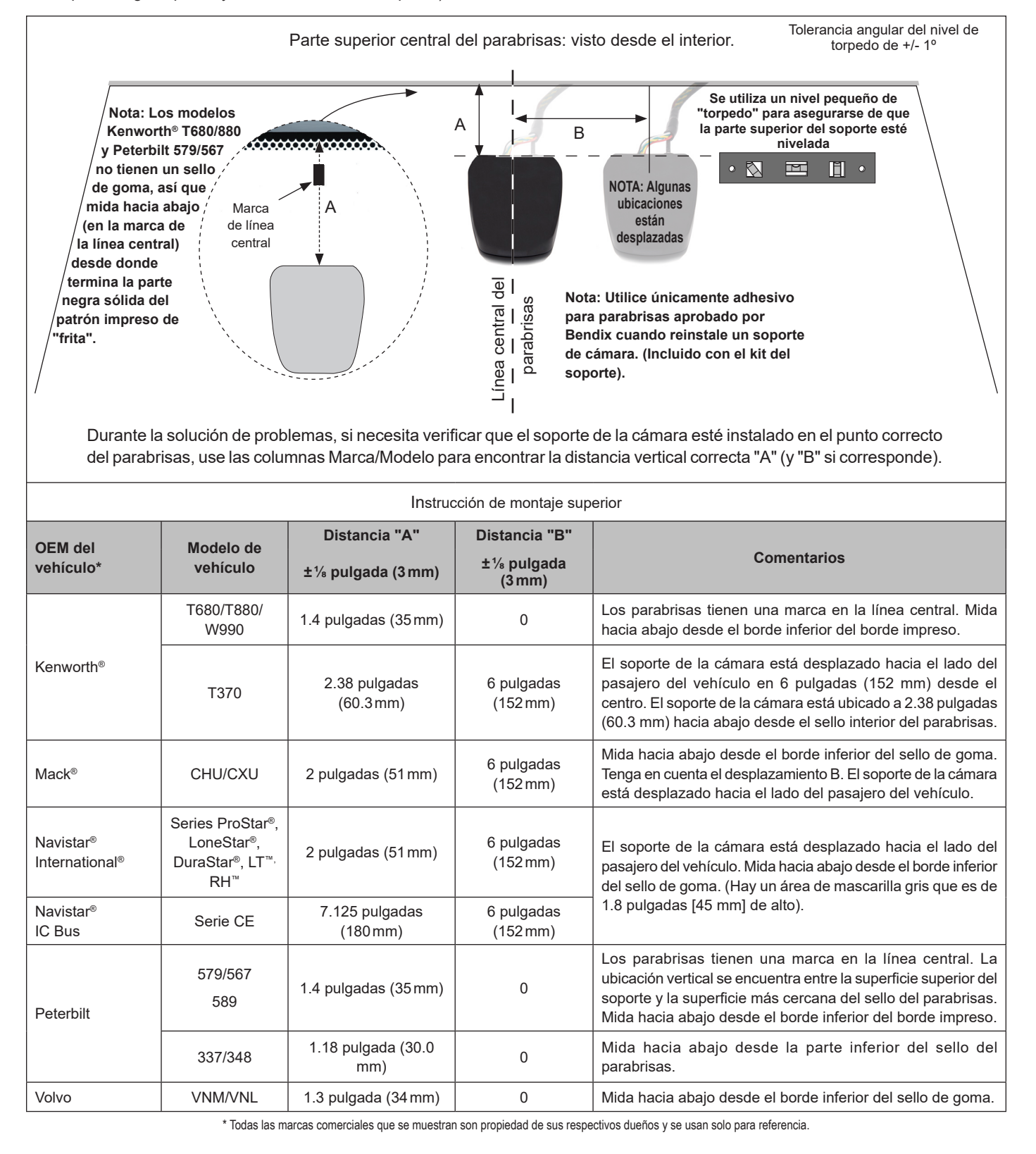

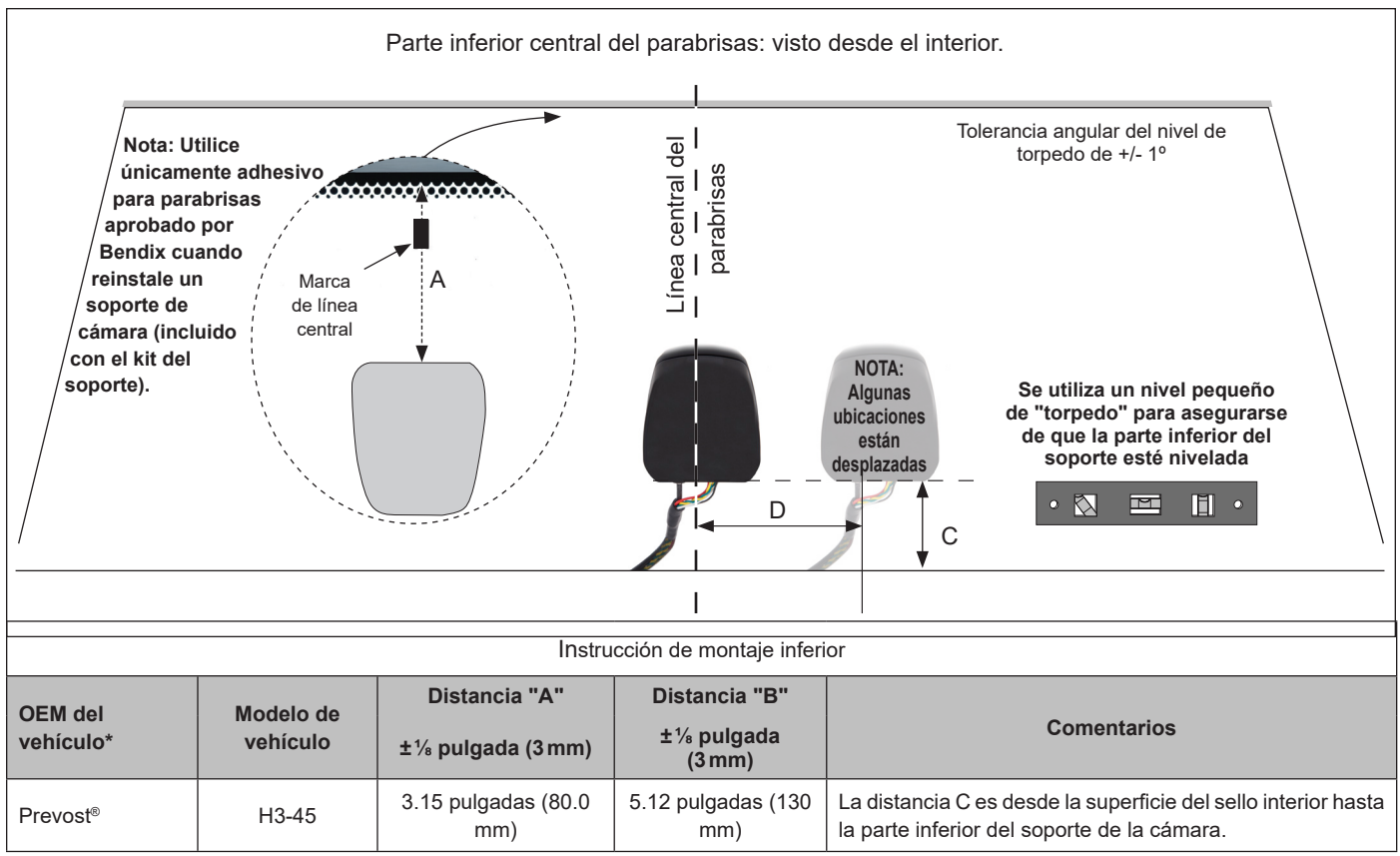

\* Nota: Todas las medidas están a lo largo de la superficie del parabrisas.

*Imagen 11* **:** *coordenadas de instalación del soporte (continuación)*

## AADVERTENCIA

**Siempre que se reinstale o reemplace una cámara (por ejemplo, después de reemplazar un parabrisas), se debe usar la posición recomendada para el vehículo. No instalar la cámara en la posición correcta puede producir códigos de diagnóstico de fallas del sistema y la degradación del rendimiento del sistema.**

La temperatura ambiente debe estar en el rango de 50 a 100 °F (10-38º C). Limpie a fondo el área del parabrisas donde se instalará la cámara con un paño que no suelte pelusa y una solución de 50 % agua y 50 % alcohol isopropílico. Asegúrese de que no haya grasa ni contaminación presentes y que el parabrisas esté completamente seco antes de instalar el soporte.

Use cinta adhesiva extraíble o un rotulador no permanente para indicar dónde se instalará la parte superior del soporte. Retire la

película protectora de la cinta que cubre el adhesivo en el soporte, use un nivel pequeño de "torpedo" para asegurarse de que esté nivelado e instale el soporte en el vidrio, sujetándolo firmemente (un mínimo de 62 libras [28.1 kg] de presión) en su lugar durante diez (10) segundos. Espere al menos veinte minutos antes de instalar la cámara, momento en el que se crea una fuerza de unión del 50 %. La unión total entre el soporte y el parabrisas se logra después de 72 horas.

| 1. Enganche la parte superior<br>de la cámara en el soporte | 2. Gire la cámara en el<br>soporte | 3. Escuche el clic cuando el<br>soporte se enganche a la<br>cámara | IMPORTANTE: Verifique que la cámara<br>esté completamente enganchada en el<br>soporte.                                                                                                    |
|-------------------------------------------------------------|------------------------------------|--------------------------------------------------------------------|----------------------------------------------------------------------------------------------------|
| <b><i>CONSTRUCTION</i></b>                                  | Punto de<br>bisagra                |                                                                    | <b>INCORRECTO:</b><br><b>DEMASIADO ANCHO</b><br>Verifique que el canal entre ellos<br>tenga el mismo espacio alrededor y<br>tire suavemente de la cámara para<br>verificar que las pestañas en la parte<br>superior e inferior estén enganchadas<br>y que no haya juego. |

Para instalar la cámara en el soporte, *consulte la imagen 12.* 

#### *Imagen 12: instalación de la cámara*

- 1. Enganche la parte superior de la cámara en el soporte. Hay dos canales en la cámara que deben alinearse con la cubierta del soporte, así que asegúrese de que ambos lados se enganchen en el soporte.
- 2. Mientras mantiene el enganche en la parte superior de la cámara, gire el resto del cuerpo de la cámara hacia el soporte.
- 3. Cuando la cámara y el soporte se unen, hay clips de retención integrados en el soporte que encajarán en su lugar y mantendrán la cámara en su posición.

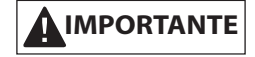

- 4. **Verifique que la cámara esté completamente enganchada en el soporte verificando que el canal entre ellos tenga el mismo espacio alrededor. Tire suavemente de la cámara para comprobar que las pestañas de la parte superior e inferior estén enganchadas y que no haya juego.***. Consulte la imagen 12.*
- 5. Quite cualquier cinta o marcas temporales hechas durante la instalación.

#### **3.1 RETIRO DE LA CÁMARA**

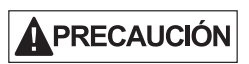

**No tuerza al soltar las pestañas. Inserte los destornilladores y haga palanca moviendo los mangos uno hacia el otro un poco. ¡Nunca gire los destornilladores, ya que las pestañas pueden romperse! Reemplace el soporte si la pestaña está rota.** 

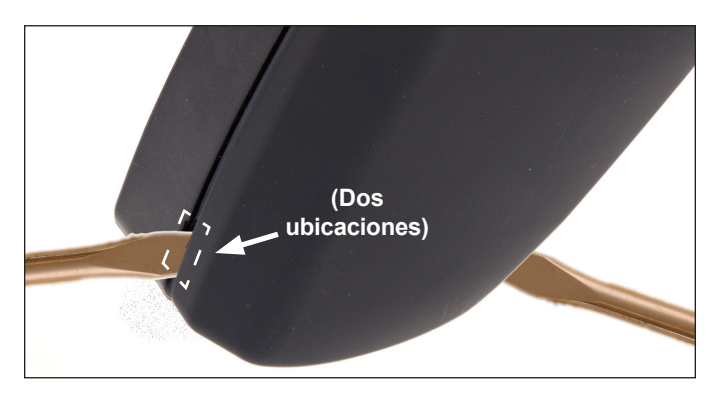

#### *Imagen 13: soltar la cámara*

*Consulte la imagen 13.* Si es necesario quitar una cámara, ubique los dos lugares en las esquinas inferiores donde se unen la cámara y el soporte.

- 1. Inserte dos destornilladores de punta plana de tamaño mediano en las ranuras y asiéntelos por completo.
- *2. Luego, haga palanca suavemente moviendo los mangos del destornillador en dirección opuesta al parabrisas un poco y presione contra los clips de retención para soltar la cámara.*

#### **3.2 RETIRO DEL SOPORTE**

La cámara debe retirarse antes de realizar este procedimiento. El método preferido para retirar un soporte idealmente requiere dos técnicos. Con una pistola de calor, uno de los técnicos aplica calor gradualmente al exterior del parabrisas en la ubicación del adhesivo, mientras que el otro aplica suavemente una fuerza de palanca al soporte teniendo cuidado de no dañar el parabrisas.

Tan pronto como se alcance la temperatura ideal, el soporte se soltará. Deje que el parabrisas se enfríe por completo antes de limpiar el vidrio e instalar un soporte de repuesto.

Cuando reemplace los soportes, use solo reemplazos con el mismo número de pieza o un número de reemplazo de sustitución directa proporcionado por Bendix o el OEM. Si tiene preguntas, comuníquese con el equipo técnico de Bendix al 1-800-AIR-BRAKE (1-800-247-2725), opción 2.

*NOTA: Algunos OEMs pueden ofrecer el parabrisas con el soporte preinstalado. Comuníquese con el distribuidor para obtener más información.* 

#### **3.3 INTERRUPTORES Y LÁMPARAS DE TABLERO**

Cada OEM tiene su propio método para mostrar el estado del sistema al conductor y, por lo general, habrá un interruptor en el tablero para permitir que el conductor desactive temporalmente el sistema. Consulte el manual del usuario del OEM para conocer las luces indicadoras del sistema que utiliza la cámara AutoVue® FLC-20™ de Bendix™ y si hay una iluminación de verificación de bombilla al encender el vehículo. *Consulte la imagen 14 para revisar algunos ejemplos de íconos del OEM utilizados a la fecha de la publicación de este documento.*

| Ícono de tablero/                                                                                                    | International <sup>®</sup> | Kenworth <sup>®</sup> |  |  |
|----------------------------------------------------------------------------------------------------|----------------------------|-----------------------|--|--|
| interruptor.<br>(El diseño variará<br>según el OEM del<br>vehículo. En algunos<br>casos, el interruptor<br>y las luces pueden<br>estar separados). |                            |                       |  |  |
| Mack®                                                                                                    | Peterbilt                  | Volvo                 |  |  |
|                                                                                                    |                            |                       |  |  |
| * Todas las marcas comerciales que se muestran son propiedad de sus respectivos dueños y se usan solo<br>para referencia.                          |                            |                       |  |  |

*Imagen 14: íconos del interruptor del tablero*

Además, el sistema se supervisa automáticamente y establecerá un código de diagnóstico de fallas (DTC) que, por lo general, alertará al conductor mediante un ícono similar en la pantalla del tablero o mediante una luz de estado. *Consulte la sección 2.0 "Solución de problemas"* (página 4) para obtener más información.

#### **3.4 MANTENIMIENTO**

En uso normal, la cámara AutoVue FLC-20 de Bendix solo necesita un parabrisas limpio y debidamente mantenido para garantizar una vista clara de la carretera**.** Proteja el lente de la cámara siempre que limpie el interior del parabrisas. Puede verificar que la vista de la cámara sea clara tomando una imagen de prueba *(consulte el apéndice A)*.

#### **3.5 INTERCAMBIABILIDAD DE CÁMARAS**

Cuando reemplace solo cámaras, use reemplazos con el mismo número de pieza (o un número de reemplazo de sustitución directa proporcionado por Bendix). Después de reemplazar la cámara, encienda el motor durante dos (2) minutos y verifique que no haya fallas. Una vez confirmado que no se muestran fallas con el motor en marcha, conduzca el vehículo por 5 a 20 millas (8 a 32 km) o hasta que el sistema muestre una señal de velocidad.

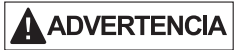

**Las cámaras de diferentes modelos de vehículos y años de modelo no deben intercambiarse. El uso de una cámara incorrecta puede provocar que se establezcan códigos de diagnóstico de fallas (DTCs) y una degradación del rendimiento, incluidas intervenciones innecesarias del sistema y la posibilidad de que surjan situaciones en las que las intervenciones no se produzcan cuando lo harían normalmente.**

Las cámaras están diseñadas específicamente para un vehículo y modelo en particular. Los DTCs causados por la reubicación de las cámaras en un vehículo incorrecto pueden hacer que el sistema del vehículo que usa la cámara no esté disponible total o parcialmente.

Si tiene preguntas, comuníquese con el equipo técnico de Bendix al 1-800-AIR-BRAKE (1-800-247-2725), opción 2.

Las cámaras AutoVue FLC-20 de Bendix se accionan por medio del procesador de sistema en chip EyeQ® de Mobileye® que posee algoritmos de visión de tecnología de vanguardia.

### **3.6 NOTA IMPORTANTE SOBRE CABLEADO DE TELEMÁTICA**

Cuando un vehículo no tiene un sistema de computadora de a bordo/telemático (OBC/T), para evitar interferencias con el procesador de portal web SafetyDirect de Bendix CVS, desconecte el arnés OBC/T (cualquier arnés de cableado instalado provisionalmente en el vehículo para su posible uso en telemática) del arnés del vehículo principal. Vuelva a conectar el arnés solo cuando haya instalado un sistema OBC/T. *(Consulte el apéndice C).*

## **APÉNDICE A: CÓDIGOS DE NÚMERO DE PARÁMETRO SOSPECHOSO (SPN), CÓDIGOS DE IDENTIFICADOR DE MODO DE FALLA (FMI) Y CÓDIGOS DE ACCIÓN DE SERVICIO**

#### **Busque el código SPN/FMI encontrado y consulte el código de acción de servicio que debe usar.** *La tabla 2 de la sección 2.11* **(páginas 11-14) explica las acciones de servicio a tomar.**

Para ver una tabla equivalente ordenada por códigos de diagnóstico de fallas (DTCs) y códigos de acción de servicio correspondientes, *consulte la tabla 1 de la sección 2.10* (páginas 8-10).

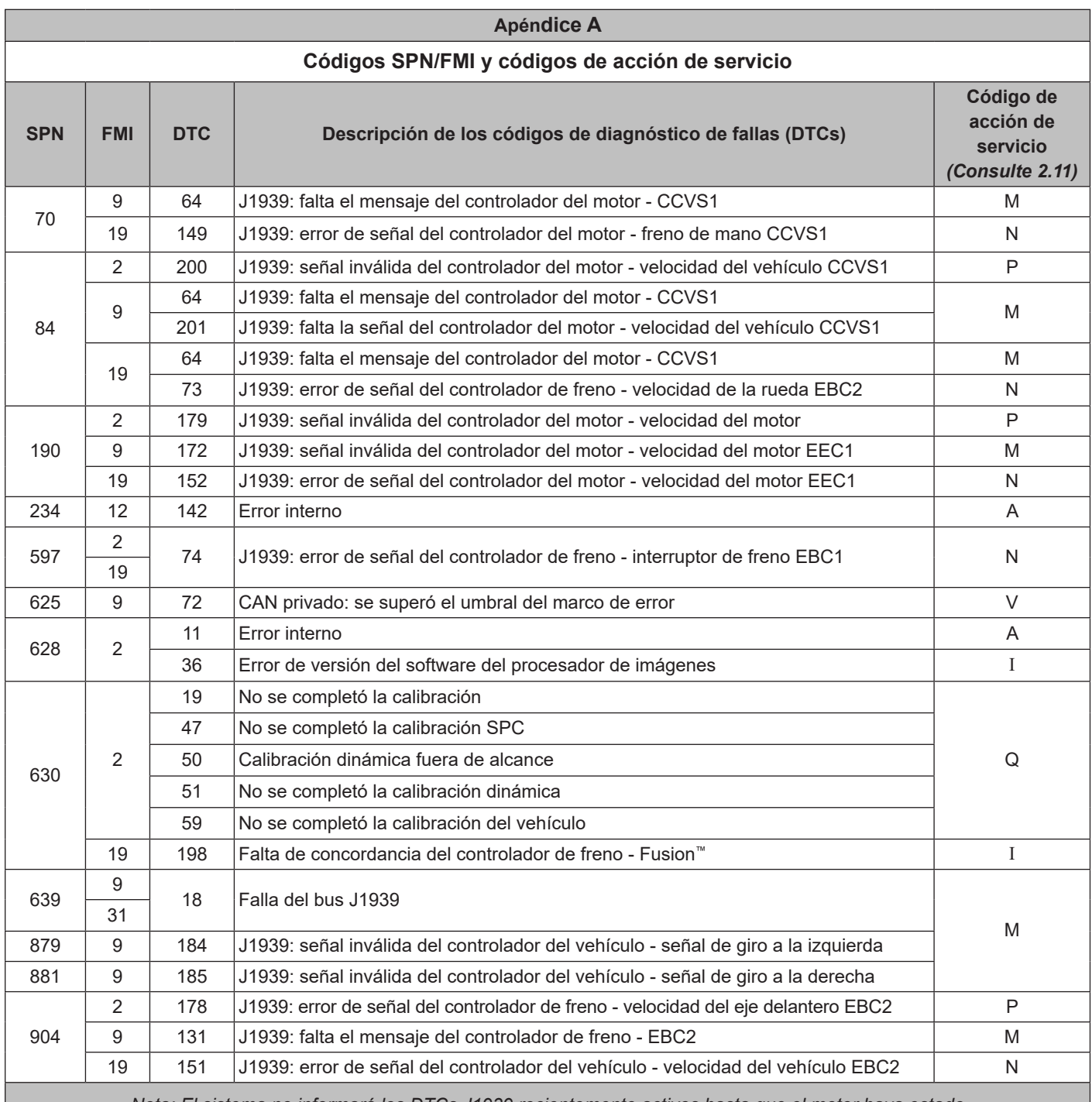

*Nota: El sistema no informará los DTCs J1939 recientemente activos hasta que el motor haya estado funcionando durante 15 segundos. No intente diagnosticar los DTCs J1939 sin el motor en marcha.*

Llame al equipo técnico de Bendix al 1‑800‑AIR‑BRAKE (1‑800‑247-2725), opción 2, para obtener ayuda con la solución de problemas.

*Apéndice A (páginas 22-25)*

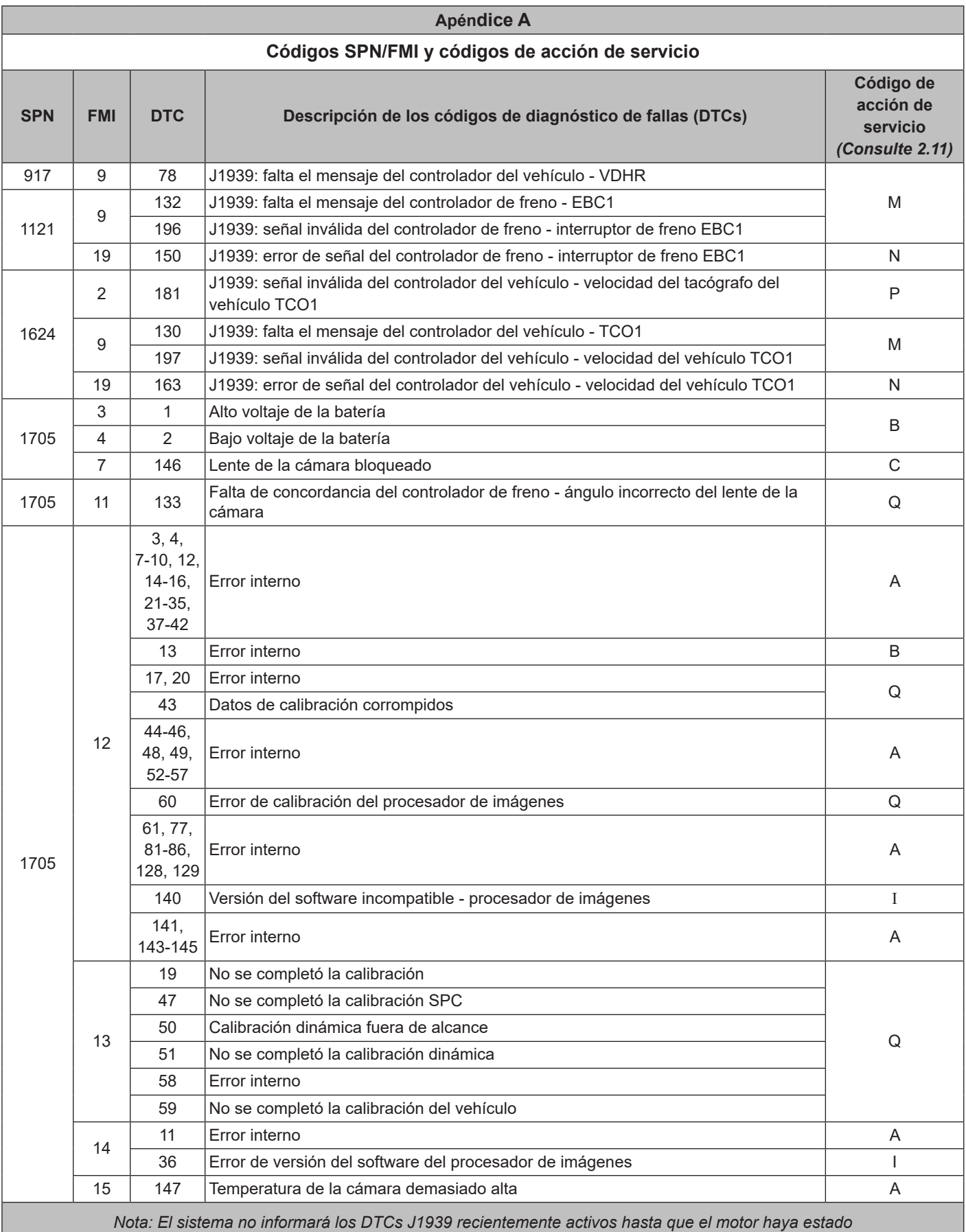

*funcionando durante 15 segundos. No intente diagnosticar los DTCs J1939 sin el motor en marcha.*

Llame al equipo técnico de Bendix al 1‑800‑AIR‑BRAKE (1‑800‑247-2725), opción 2, para obtener ayuda con la solución de problemas.

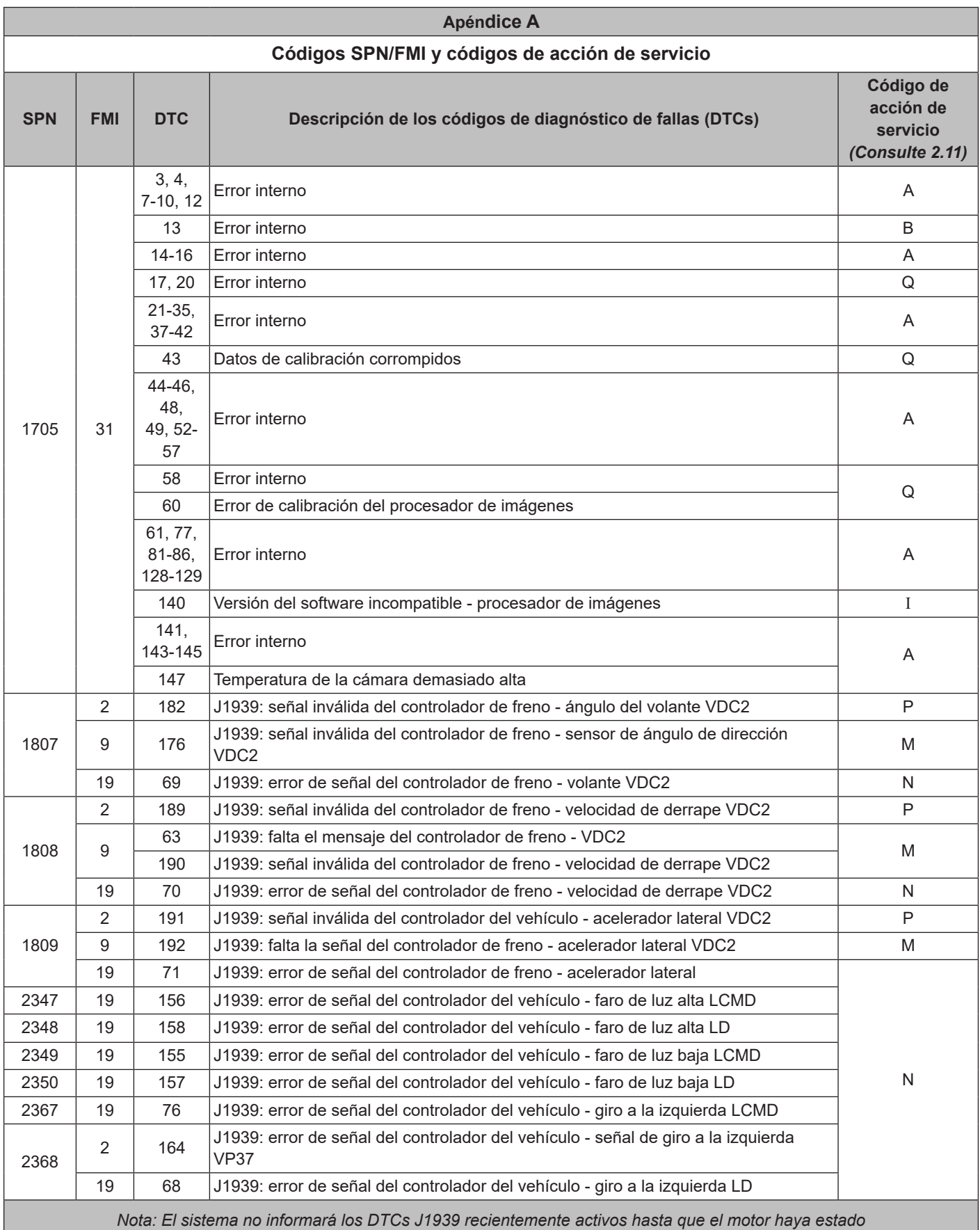

*funcionando durante 15 segundos. No intente diagnosticar los DTCs J1939 sin el motor en marcha.*

Llame al equipo técnico de Bendix al 1‑800‑AIR‑BRAKE (1‑800‑247-2725), opción 2, para obtener ayuda con la solución de problemas.

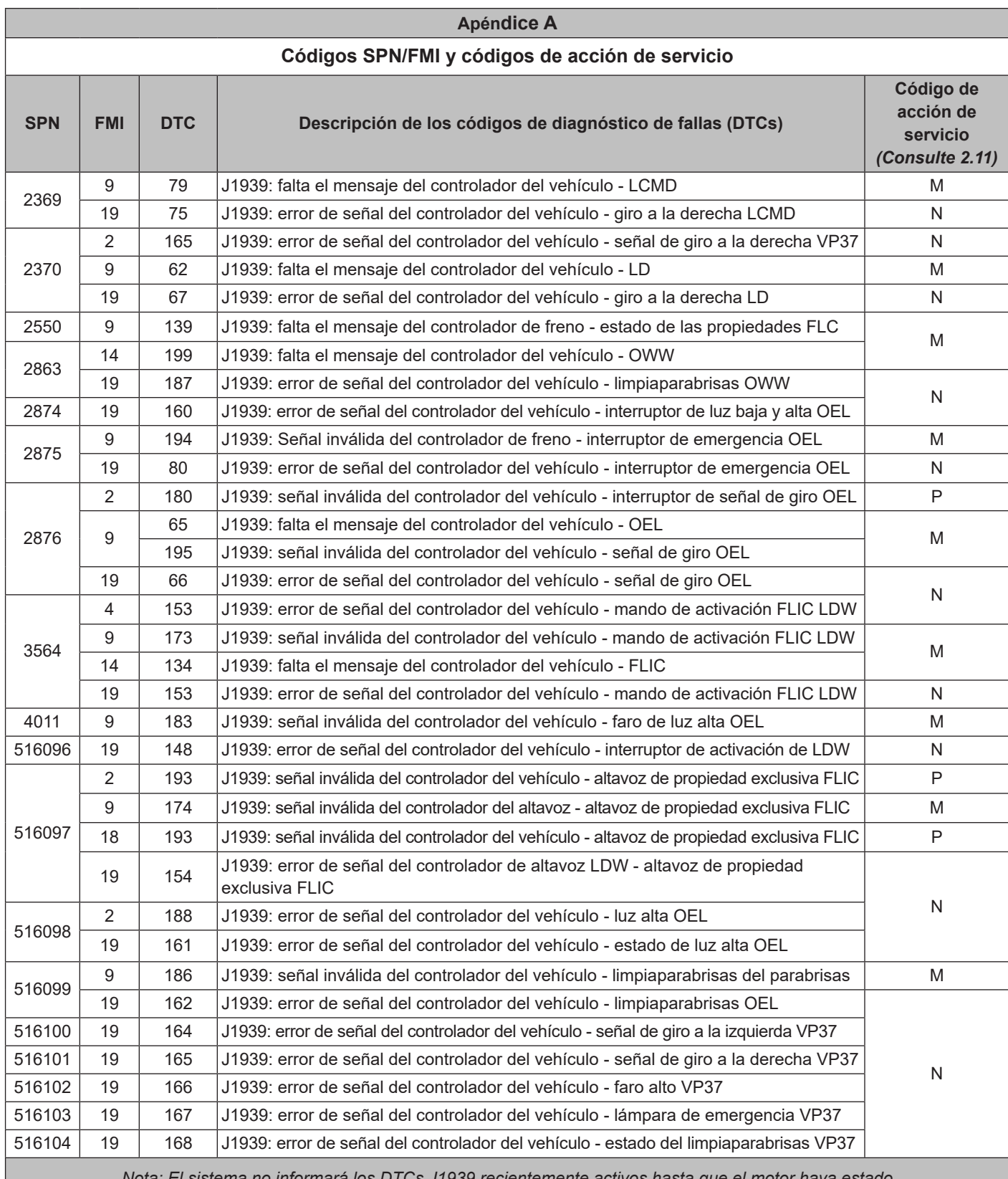

*Nota: El sistema no informará los DTCs J1939 recientemente activos hasta que el motor haya estado funcionando durante 15 segundos. No intente diagnosticar los DTCs J1939 sin el motor en marcha.* Llame al equipo técnico de Bendix al 1‑800‑AIR‑BRAKE (1‑800‑247-2725), opción 2, para obtener ayuda con la solución de problemas.

*Apéndice A (páginas 22-25)*

#### **APÉNDICE B: ESQUEMA DE COMPONENTES DEL SISTEMA WINGMAN® FUSION™ DE BENDIX®**

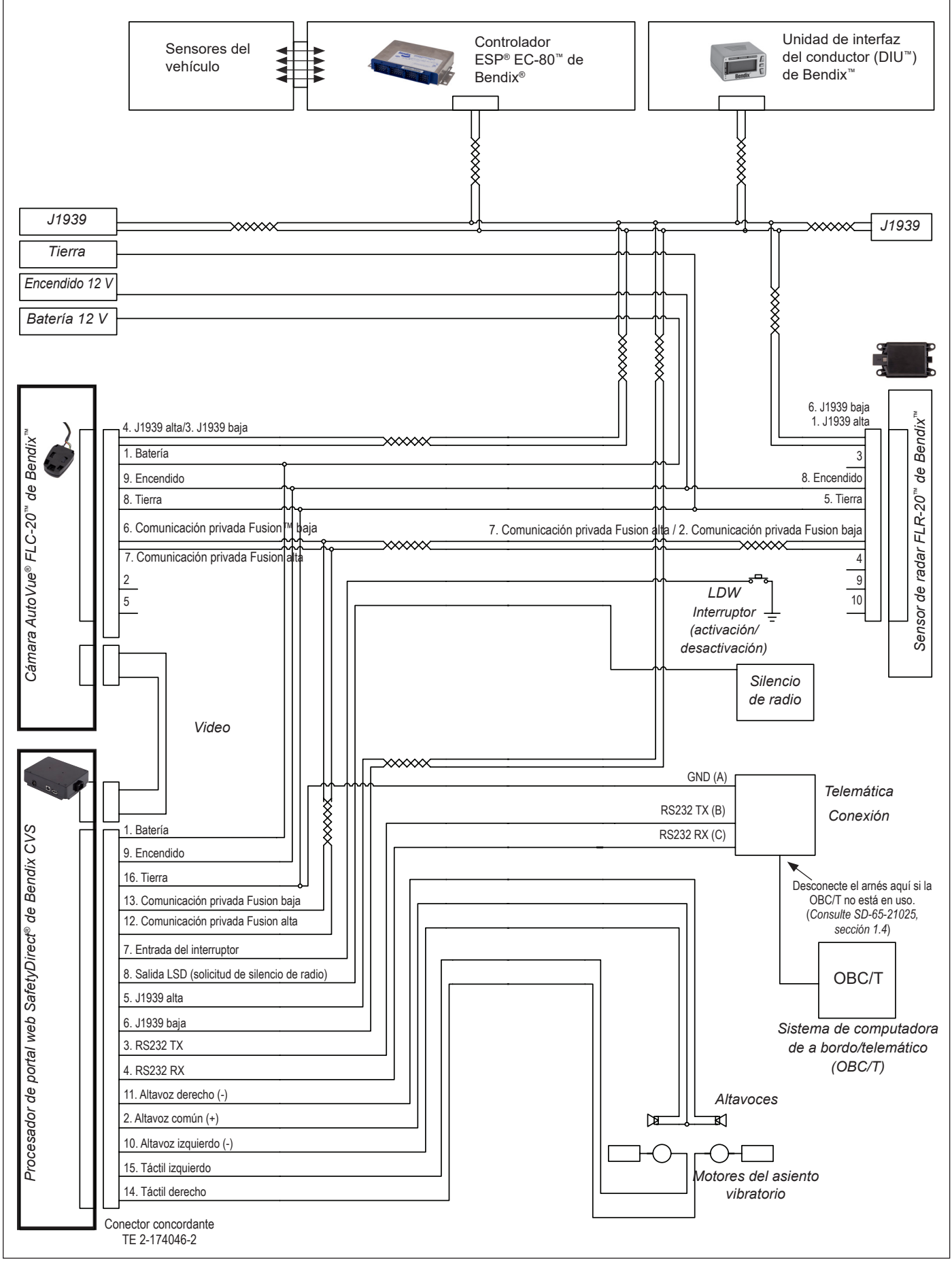

### **APÉNDICE C: CAMBIOS EN LA CONFIGURACIÓN DEL CONTROLADOR**

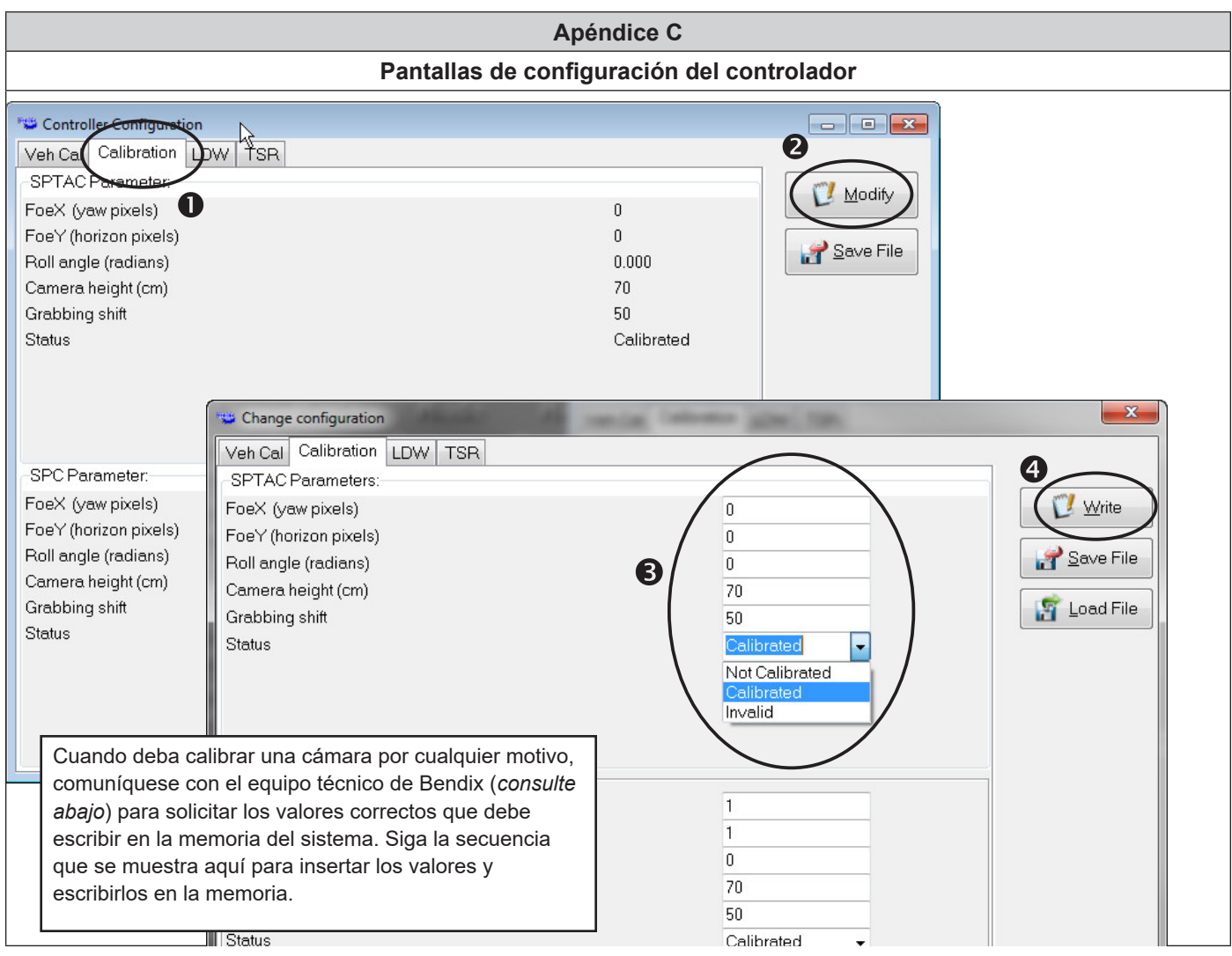

*Apéndice C*

#### **Asistencia adicional en bendix.com / 1-800-AIR-BRAKE (1-800-247-2725), opción 2**

Para obtener la información más reciente y para descargar el software de diagnóstico ACom® de Bendix® y su guía de usuario, visite la página web en bendix.com.

nde en economecom.<br>Para obtener asistencia técnica directa por teléfono, llame al equipo técnico de Bendix al 1-800-AIR-BRAKE (1-800-247-2725), opción 2. Siga las instrucciones del mensaje grabado. Los representantes están disponibles de lunes a jueves, de 8:00 a. m. a 6:00 p. m., y los viernes de 8:00 a. m. a 5:00 p. m., hora del este.

Envíe un mensaje de correo electrónico al equipo de Bendix a techteam@bendix.com.

#### **Documentos de referencia:**

- *• Sistema de seguridad activa Wingman® Fusion™ de Bendix® (SD‑61‑4963)*
- *• Controlador EC-80™ ESP® de Bendix® (SD‑13‑4986)*
- *• Procesador de portal web SafetyDirect® de Bendix CVS (SD-65-21025)*

Knowledge Dock™ **BLOGS · PODCASTS · VIDEOS** 24/7/365 Visit knowledge-dock.com

Search for Bendix products quickly and easily at **B2Bendix.com,** our new e-commerce tool.

Bendix

Log on and learn from the best. Online training that's available when you are  $-24/7/365$ . Visit brake-school.com

#### **Reconocimientos de marcas comerciales:**

Todas las referencias en este manual a FREIGHTLINER, INTERNATIONAL, KENWORTH, MACK, NAVISTAR, PETERBILT, STERLING, VOLVO, WESTERN STAR y a cualquier otra empresa o marca comercial se hacen con el único propósito de identificación y referencia. Las marcas comerciales son propiedad de sus respectivas empresas y no están afiliadas ni promocionan a Bendix Commercial Vehicle Systems LLC. Bendix Commercial Vehicle Systems LLC no afirma que ninguna pieza mostrada sea un producto fabricado o refabricado por las empresas aquí mencionadas.